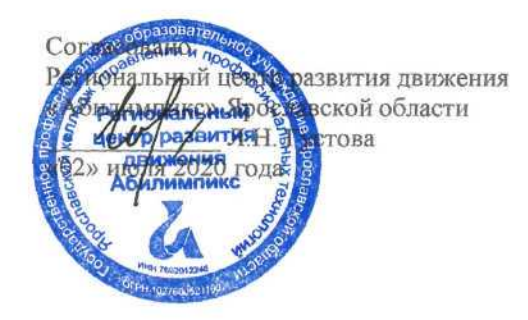

Утверждено: рабочей группой ресурсного учебнометодического центра Ярославской области (приказ 191<sup>°</sup>/ $\rho$  от «02» июля 2020 года)

## **V Ярославский чемпионат «Абилимпикс»**

#### **КОНКУРСНОЕ ЗАДАНИЕ**

по компетенции

#### ОБРАБОТКА ТЕКСТА

Разработал: главный эксперт по компетенции Завьялова Э.В. «22» июня 2020г.

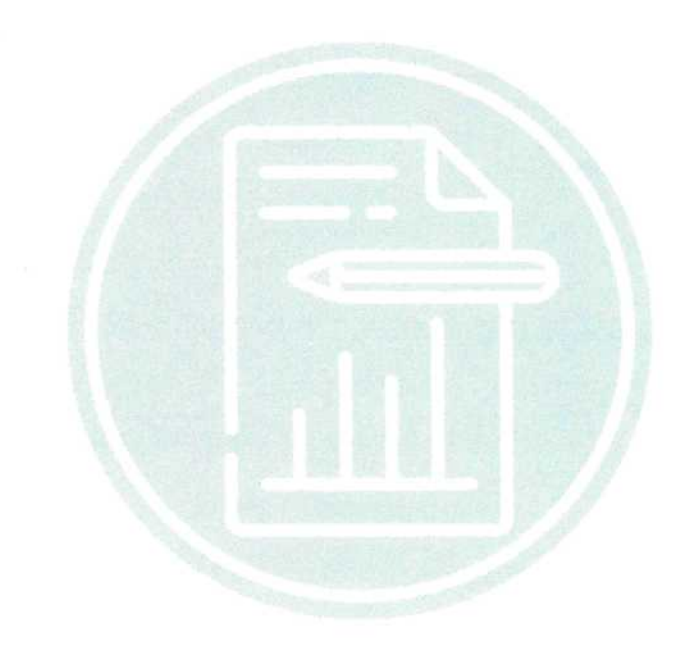

**Ярославль 2020**

#### **1. Описание компетенции.**

#### **1.1. Актуальность компетенции.**

Компетенция «Обработка текста», определяется как набор профессиональных навыков процесса ввода, редактирования, форматирования текстовых документов. Для работы используются программно-вычислительные средства (персональные компьютеры и программы обработки текстов). Специалист в компетенции «Обработка текста» осуществляет набор и редактирование текста, верстку таблиц, создание графических элементов различной степени сложности, их ввод.

Умение правильно и грамотно создать текстовый документ востребовано во многих отраслях современной экономики. Специалист по обработке текста востребован в типографиях, издательствах, дизайн-студиях, рекламных агентствах и в любой полиграфической компании.

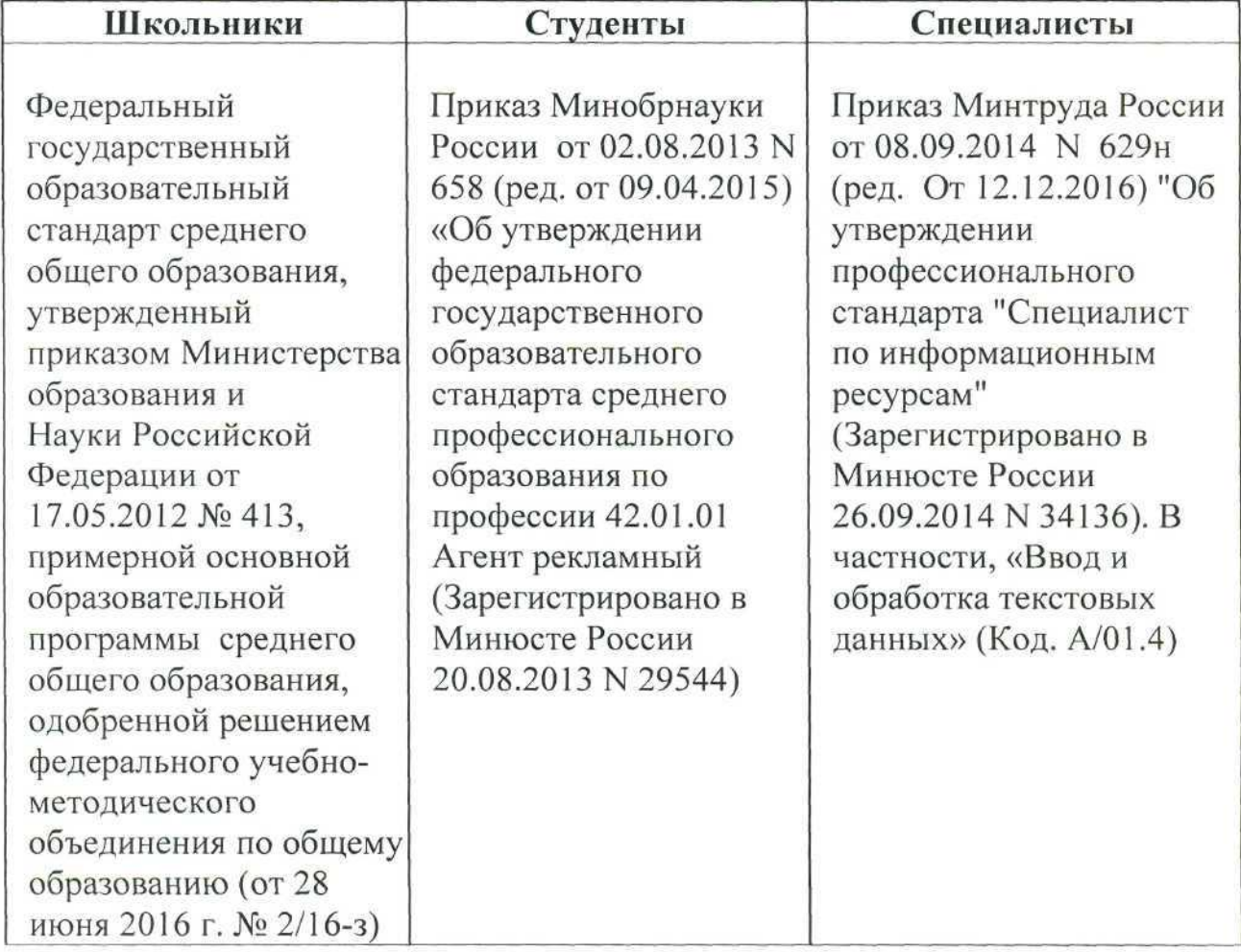

#### **1.2. Ссылка на образовательный и/или профессиональный стандарт.**

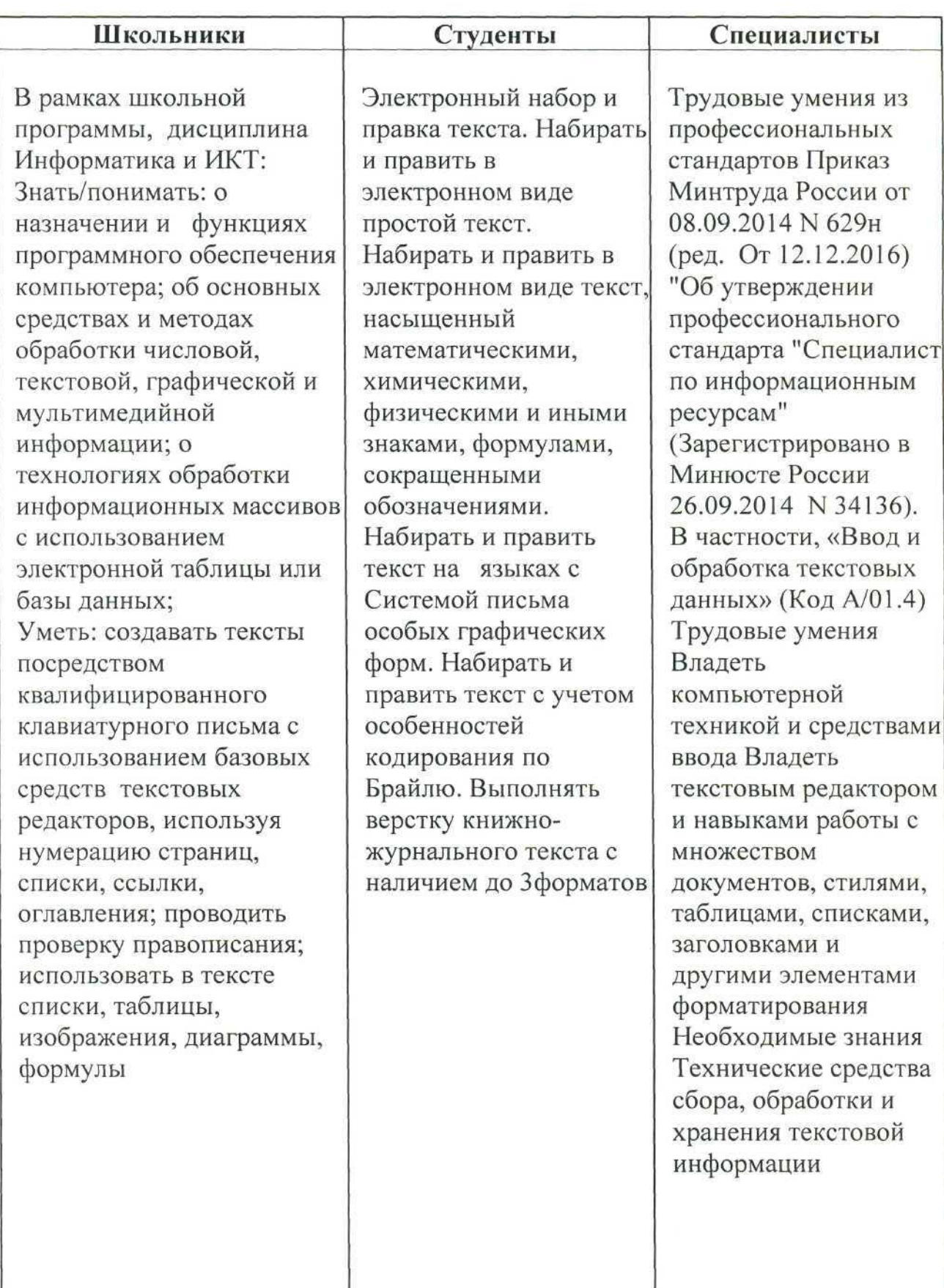

# **1.3. Требования к квалификации.**

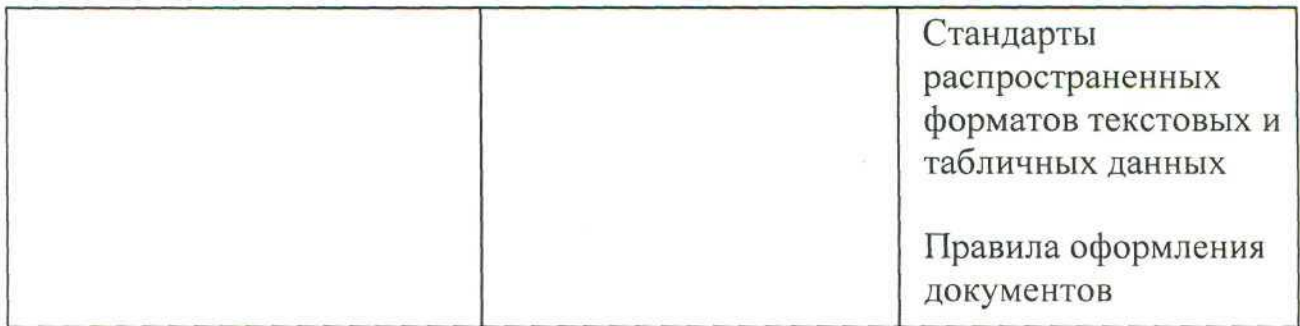

#### **2. Конкурсное задание**

#### **2.1. Краткое описание задания.**

*Школьники:* В ходе выполнения конкурсного задания необходимо оформить документ в соответствии с требованиями задания.

*Студенты:* В ходе выполнения конкурсного задания необходимо оформить документ в соответствии с требованиями задания.

*Специалисты:* В ходе выполнения конкурсного задания необходимо оформить документ в соответствии с требованиями задания.

**30% изменения** - это меняется не сам формат задания, а только 30% от объема самого задания (т.е. функционал остается, меняется что-то несущественное, например, сложное форматирование можно заменить макросом, тяжелый текст можно заменить более легким и т.д.). Что касается текста - это один из основных критериев - это навык набора текста, скорость. За это дается максимальный бал, поэтому не стоит его существенно сокращать.

| Категория<br>участника | Наименование<br>и<br>описание<br>модуля | День           | Время   | Результат                                                         |
|------------------------|-----------------------------------------|----------------|---------|-------------------------------------------------------------------|
| Школьник               | Оформление<br>документа                 | Первый<br>день | 120 мин | 4 страницы<br>отформатированного<br>согласно заданию<br>документа |
| Студент                | Оформление<br>документа                 | Первый<br>день | 120 мин | 4 страницы<br>отформатированного<br>согласно заданию<br>документа |
| Специалист             | Оформление<br>документа                 | Первый<br>день | 120 мин | 4 страницы<br>отформатированного<br>согласно заданию<br>документа |

**2.2. Структура и подробное описание конкурсного задания.**

#### **2.3. Последовательность выполнения задания**

Необходимо оформить документ в соответствии с требованиями задания. Участники будут иметь 2 часа для того, чтобы воспроизвести максимально идентично 4 страницы предложенного текста, используя программу Microsoft Word 2016.

Выполняя задание, участники продемонстрируют навыки набора текста, форматирования по заданному образцу, сохранения в заданных форматах и печати на принтере. Оцениваться будут точность, грамотность и соблюдение условий форматирования.

Цифрами в таблице указаны различные этапы форматирования, необходимые для достижения конечного результата.

Участники должны сохранить полученный документ на жесткий диск своего компьютера в 2-хформатах:

-Документ Microsoft Word

-Документ в формате PDF

Участники будут иметь 15 минут для проверки рабочего места, приведения в порядок своих принадлежностей, а также, установку и настройку своих персональных программ и устройств (клавиатура, мышь, браилевская строка и т.д.), необходимых по нозологии.

Участники получают задание. Отводится 15 минут на чтение и ознакомление.

Участники начинают выполнять задание. На выполнение задания отводится 2 часа, в течение которых необходимо набрать, форматировать, сохранить и распечатать текст.

Эксперты и члены жюри не должны вмешиваться и решать проблемы, возникшие в связи с использованием персональных устройств участниками.

Очки не начисляются, если участник не выполнил одну из частей задания.

#### *2.3.1 Последовательность выполнения задания для категории «Школьник».*

#### **Оформление документа**

Необходимо оформить документ в соответствии следующим требованиям:

#### **Форматирование и печать**

1. Весь документ состоит из 4 страниц. Установить для всего документа размер бумаги А4 210х297 мм, поля - обычное: верхнее, нижнее -2см, левое - 2 см, правое -1,5 см.

2. Установить границы страницы - рамка (ширина 25 пт.), Рисунок;

рисунок  $\begin{array}{c|c} \star \star \star \star \star \cdots, \end{array}$  параметры полей 15 пт. относительно края страницы

3. Наличие верхнего колонтитула: выравнивание - по левому краю, текст: 2020 год - Год Памяти и славы - (шрифт Calibri, 11 пт, полужирный, курсив); нижний колонтитул: Алфавит - Имя автора (указать свою фамилию и имя), с нумерацией страниц (шрифт Georgia, 11 пт, полужирный, курсив).

4. На каждой странице подложка - использовать файл Подложка.jpg, масштаб 500% с обесцвечиванием.

5. Принтер (бумага/PDF).

#### **Первая страница**

1. Вставить текст «2020 год объявлен в России Годом Памяти и славы» как объект WordArt, оформить текст в две строки, Заливка - Красный, контур - синий 0,5 пт. Шрифт Georgia/24/Ж/К, эффект фигуры - Тень слева со смещением. Размер объекта 2,5x10,5 см. Применить к тексту WordArt текстовый эффект Вогнутая линза. Расположить объект WordArt справа.

2. Основной шрифт текста Апа1/1 О/обычный/одинарный интервал, выравнивание по ширине.

3. В абзаце 1 «В России 2020 год объявлен...», применить буквицу в первом слове - в тексте, высота 2 пт., шрифт Arial BlacK, цвет -темно-красный.

4. В абзацах установить первую строку (отступ)! см.

5. Абзац 2, начинающийся с «В целях сохранения исторической памяти ...... и заканчивающуюся ... говорится в указе.» оформить ComicSans/12/К/одинарный интервал.

6. Установить Рисунок 1 (размер рисунка 3,9x5,08 см), положение рисунка - слева сверху с обтеканием текста вокруг рамки.

7. Третий абзац, начинающийся с «Год памяти и славы нужен для того,...» оформить Georgia /12/К/Ж/одинарный интервал, выравнивание по ширине, цвет - темно-синий.

8. Четвертый абзац начинающийся с «Мы должны гордится...» оформить Monotype Corsiva /16/Ж/ одинарный интервал, выравнивание по центру, цвет - лиловый.

9. Для пятого абзаца, начинающегося с «По словам Владимира

Путина...» задать границы вида , толщиной 0,5 пт, цвет красный.

10. Вставить Рисунок 2, положение снизу в центре. Размер рисунка 5x10,01 см.

#### **Вторая страница**

1. Фразу страницы 2 «Логотип» оформить Calibri/48/Ж/К, цвет светлосиний, по центру.

2. Основной шрифт текста СатЬпа/16 /обычный/одинарный интервал.

3. В абзацах установить первую строку (отступ)! см.

4. Выравнивание по ширине

5. К 1 абзацу применить форматирование Comic Sans MS/16/Ж, темнокрасный, выравнивание по центру

6. Второй абзац оформить при помощи Автофигуры «Горизонтальный свиток», контур фигуры - Оранжевый, толщина 3 пт., размер 4 см на 17 см, расположить по центру, заливки нет.

7. В третьем абзаце, после слов «...в великих военных кинокартинах:» перечисление оформить в виде маркированного списка с применением маркера

8. К 4 абзацу применить форматирование Georgia /14/К/Ж, цвет темно-синий, выравнивание по ширине.

9. Вставить Рисунок 3, положение посередине справа с обтеканием текста вокруг рамки. Размер рисунка 6x6,75 см.

10. В 5 абзаце к фразе «в честь 75-летия Победы в Великой Отечественной войне» применить форматирование Times New Roman /18/Ж/, цвет -темно-красный.

11. К 6 абзацу применить форматирование Comic Sans MS/16/Ж, темнокрасный, выравнивание по центру

#### **Третья страница**

1. Основной шрифт текста Century/12/обычный/одинарный интервал, выравнивание по ширине.

2. В абзацах установить первую строку (отступ) 1,25 см.

3. Заголовок текста «Парад Победы 1945 года» оформить как объект WordArt, Заливка - лиловый, контур - темно-красный 1,5 пт. Шрифт Gabriola/36/Ж/, эффект фигуры - Тень слева со смещением. Размер объекта 3x17 см. Применить к тексту WordArt текстовый эффект Выпуклая линза. Расположить объект WordArt по центру.

4. В первом абзаце «Одним из важнейших событий...», применить буквицу в первом слове - в тексте, высота 2 пт., расстояние от текста 0,3 см, шрифт TimesNewRoman  $\frac{W}{K}$ , цвет - синий.

5. Во втором абзаце фразу «9 мая 1945 года в 2 часа ночи» оформить шрифтом СаПЬп/16/Ж/, цвет темно-красный.

6. Третий абзац, начинающийся с «А 24 июня 1945 года в Москве на Красной площади состоялся первый парад...» оформить TimesNewRoman /12/К/Ж/одинарный интервал, выравнивание по ширине, цвет темно-синий.

7. Четвертый абзац - вставить таблицу (2 столбца, 2 строки), в левую верхнюю ячейку поместить текст «Командовал парадом Маршал Советского Союза К.К. Рокоссовский,», в правую верхнюю ячейку поместить текст «принимал парад Маршал Советского Союза Г.К. Жуков.», в левую нижнюю ячейку вставить Рисунок 4, размер 6,1x4,57 см, в правую нижнюю ячейку

вставить Рисунок 5 размер 6,1x4,57 см. Текст в ячейках: Шрифт Times New Яотап 12/К видоизменение - с тенью. Выравнивание в ячейках по центру. Таблицу сделать - без границ.

8. В 5 абзаце перечисленные фамилии «Сталин, Молотов, Калинин, Ворошилов, Буденный» отформатировать: цвет красный/К/12/Ж

9. В 6 абзаце фразу «Маршал Советского Союза Георгий Жуков» отформатировать как в предыдущем пункте.

10. Последний абзац отформатировать по центру, видоизменение - с тенью, цвет - темно-синий.

#### **Четвертая страница**

1. Основной шрифт текста Times New Roman /14/обычный/одинарный интервал, выравнивание по ширине. Без отступа первой строки.

2. В первом абзаце «Вслед за этим прозвучал...», применить буквицу в первом слове - в тексте, высота 3 пт., расстояние от текста 0,3 см, шрифт Georgia Ж/К/, цвет - синий.

3. Фразу «Знамя Победы» оформить, используя для этого экспрессстиль WordArt. Заливка - Красный, контур темно-красный, толщина 1,5 пт, тень. Шрифт Monotype Corsiva /32/, текстовый эффект Мостик вверх. Размер объекта 3x17 см, расположение - по центру.

4. Второй абзац, начинающийся с «Парад открывался знаменем Победы...» оформить: Шрифт Cambria 14 пт. /К/ видоизменение - малые прописные, цвет темно-синий. Отступ первой строки 1,25 см.

5. Вставить таблицу (2 столбца, 2 строки), размер ячеек 3,3x9 см, в левую верхнюю ячейку вставить Рисунок 6, размер 3,3x4,98 см, в правую верхнюю текст 3 абзаца с «Затем по Красной площади...над врагом». В левую нижнюю ячейку вставить текст 4 абзаца с «Парад завершился акцией.....трофейные знамена», в правую нижнюю ячейку Рисунок 7, размер 3,3x4,93см. Содержимое всех ячеек выровнять по центру.

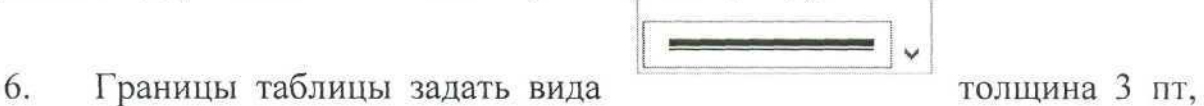

цвет темно-красный.

7. Пятый абзац с «Шеренга за шеренгой...гитлеровских дивизий» оформить /К/, цвет -лиловый, видоизменение - с тенью, выравнивание - по центру.

8. Фразу «Вечером по всей Москве был праздничный салют» оформить: Шрифт Monotype Corsiva /18/Ж/, цвет красный, выравнивание - по центру.

9. Вставить рисунок 8, размер 5x7,5 см, положение снизу справа с обтеканием текста вокруг рамки.

10. Фразу «Радость Победы переполняла всех!» в две строки оформить, используя для этого экспресс-стиль WordArt. Заливка - Темно-красный, контур

красный, толщина 1 пт. Шрифт Gabriola /20/, текстовый эффект Вогнутая линза. Размер объекта 4,5х9 см, расположение - снизу слева с обтеканием текста вокруг рамки.

#### *2.3.2 Последовательность выполнения задания для категории «Студент».*

#### **Оформление документа**

Необходимо оформить документ в соответствии следующим требованиям:

#### **Форматирование и печать**

1. Весь документ состоит из 4 страниц. Установить для всего документа размер бумаги А4 210х297 мм, поля - обычное: верхнее, нижнее -2см, левое - 2 см, правое -1,5 см.

2. Установить границы страницы - рамка (ширина 25 пт.), рисунок Рисунок:

\*\*\*\*\*

, параметры полей 15 пт. относительно края страницы

3. Наличие верхнего колонтитула: выравнивание - по левому краю, текст: 2020 год - Год Памяти и славы - (шрифт Calibri, 11 пт, полужирный, курсив); нижний колонтитул: Алфавит - Имя автора (указать свою фамилию и имя), с нумерацией страниц (шрифт Georgia, 11 пт, полужирный, курсив).

4. На каждой странице подложка - использовать файл Подложка.jpg, масштаб 500% с обесцвечиванием.

5. Принтер (бумага/PDF).

#### **Первая страница**

1. Вставить текст «2020 год объявлен в России Годом Памяти и славы» как объект WordArt, оформить текст в две строки, Заливка - Красный, контур - синий 0,5 пт. Шрифт Georgia/24/Ж/К, эффект фигуры - Тень слева со смещением. Размер объекта 2,5x10,5 см. Применить к тексту WordArt текстовый эффект Вогнутая линза. Расположить объект WordArt справа.

2. Основной шрифт текста Апа1/1 О/обычный/одинарный интервал, выравнивание по ширине.

3. В абзаце 1 «В России 2020 год объявлен...», применить буквицу в первом слове - в тексте, высота 2 пт., шрифт Arial BlacK, цвет -темно-красный.

4. В абзацах установить первую строку (отступ) 1,02 см.

5. Абзац 2, начинающийся с «В целях сохранения исторической памяти ...... и заканчивающуюся ... говорится в указе.» оформить ComicSans/12/К/одинарный интервал.

6. Установить Рисунок 1 (размер рисунка 3,9x5,08 см), положение рисунка - слева сверху с обтеканием текста вокруг рамки.

7. Третий абзац, начинающийся с «Год памяти и славы нужен для того,...» оформить Georgia /12/К/Ж/одинарный интервал, выравнивание по ширине, цвет - темно-синий.

8. Четвертый абзац начинающийся с «Мы должны гордится...» оформить Monotype Corsiva /16/Ж/ одинарный интервал, выравнивание по центру, цвет - лиловый.

9. Для пятого абзаца, начинающегося с «По словам Владимира Путина...» задать границы вида <u>| улефаницы вида |</u> , толщиной 3 пт, цвет темнокрасный.

10. Вставить Рисунок 2, положение снизу в центре. Размер рисунка 5x10,01 см.

#### **Вторая страница**

1. Фразу страницы 2 «Логотип» оформить Calibri/48/Ж/К, цвет светлосиний, по центру, интервал до и после абзаца 4 пт.

2. Основной шрифт текста СатЬпа/16 /обычный/одинарный интервал.

3. В абзацах установить первую строку (отступ)! см.

4. Выравнивание по ширине

5. К 1 абзацу применить форматирование Comic Sans MS/16/Ж, темнокрасный, выравнивание по центру

6. Второй абзац оформить при помощи Автофигуры «Горизонтальный свиток», контур фигуры - Оранжевый, толщина 3 пт., размер 4 см на 17 см, расположить по центру, заливки нет.

7. В третьем абзаце, после слов «...в великих военных кинокартинах:» перечисление оформить в виде маркированного списка с применением маркера

器.

8. К 4 абзацу применить форматирование Georgia /14/К/Ж, цвет темно-синий, выравнивание по ширине.

9. Вставить Рисунок 3, положение посередине справа с обтеканием текста вокруг рамки. Размер рисунка 6x6,75 см.

10. В 5 абзаце к фразе «в честь 75-летия Победы в Великой Отечественной войне» применить форматирование Times New Roman /18/Ж/, видоизменение - с тенью, цвет -темно-красный.

11. К 6 абзацу применить форматирование Comic Sans MS/16/Ж, темнокрасный, выравнивание по центру

#### **Третья страница**

1. Основной шрифт текста Century/12/обычный/одинарный интервал, выравнивание по ширине.

2. В абзацах установить первую строку (отступ) 1,25 см.

3. Заголовок текста «Парад Победы 1945 года» оформить как объект WordArt, Заливка - лиловый, контур - темно-красный 1,5 пт. Шрифт Gabriola/36/Ж/, эффект фигуры - Тень слева со смещением. Размер объекта 3x17 см. Применить к тексту WordArt текстовый эффект Выпуклое дно. Расположить объект WordArt по центру.

4. В первом абзаце «Одним из важнейших событий...», применить буквицу в первом слове - в тексте, высота 3 пт., расстояние от текста 0,3 см, шрифт TimesNewRoman Ж/К/, цвет - синий.

5. Во втором абзаце фразу «9 мая 1945 года в 2 часа ночи» оформить шрифтом СаПЬп/16/Ж/, цвет темно-красный.

6. Третий абзац, начинающийся с «А 24 июня 1945 года в Москве на Красной площади состоялся первый парад...» оформить TimesNewRoman /12/К/Ж/одинарный интервал, выравнивание по ширине, цвет темно-синий.

7. Четвертый абзац - вставить таблицу (2 столбца, 1 строка), в левую ячейку поместить текст «Командовал парадом Маршал Советского Союза К.К. Рокоссовский,» и Рисунок 4, в правую ячейку поместить текст «принимал парад Маршал Советского Союза Г.К. Жуков.» и Рисунок 5. Текст в ячейках: Шрифт Times New Roman  $12/K$  видоизменение - с тенью, выравнивание по центру; Рисунки, размер 6,1x4,57 см, положение вверху в центре с обтеканием в тексте. Таблицу сделать - без границ.

8. В 5 абзаце перечисленные фамилии «Сталин, Молотов, Калинин, Ворошилов, Буденный» отформатировать: цвет красный/К/12/Ж

9. В 6 абзаце фразу «Маршал Советского Союза Георгий Жуков» отформатировать как в предыдущем пункте.

10. Последний абзац отформатировать по центру, видоизменение - с тенью, цвет - темно-синий.

#### **Четвертая страница**

1. Основной шрифт текста Times New Roman /14/обычный/одинарный интервал, выравнивание по ширине. Без отступа первой строки.

2. В первом абзаце «Вслед за этим прозвучал...», применить буквицу в первом слове - в тексте, высота 3 пт., расстояние от текста 0,3 см, шрифт Georgia Ж/К/, цвет - синий.

3. Фразу «Знамя Победы» оформить, используя для этого экспрессстиль WordArt. Заливка - Красный, контур темно-красный, толщина 1,5 пт, тень. Шрифт Monotype Corsiva /32/, текстовый эффект Угол вверх. Размер объекта  $3x17$  см, расположение - по центру.

4. Второй абзац, начинающийся с «Парад открывался знаменем Победы...» оформить: Шрифт Cambria 14 пт. /К/ видоизменение - контур, цвет темно-красный. Отступ первой строки 1,25 см.

5. Вставить таблицу (2 столбца, 2 строки), размер ячеек 3,3x9 см, в левую верхнюю ячейку вставить Рисунок 6, размер 3,3x4,98 см, в правую

верхнюю текст 3 абзаца с «Затем по Красной площади...над врагом». В левую нижнюю ячейку вставить текст 4 абзаца с «Парад завершился акцией.....трофейные знамена», в правую нижнюю ячейку Рисунок 7, размер 3,3x4,93см. Содержимое всех ячеек выровнять по центру.

6. Внешние границы таблицы удалить, внутренние границы задать

вида толщина 3 пт, цвет темно-красный.

7. Пятый абзац с «Шеренга за шеренгой...гитлеровских дивизий» оформить /К/, цвет -лиловый, видоизменение - с тенью, выравнивание - по центру.

8. Фразу «Вечером по всей Москве был праздничный салют» оформить: Шрифт Monotype Corsiva /18/Ж/, цвет красный, выравнивание - по центру.

9. Вставить рисунок 8, размер 5x7,5 см, положение снизу справа с обтеканием текста вокруг рамки.

10. Фразу «Радость Победы переполняла всех!» в две строки оформить, используя для этого экспресс-стиль WordArt. Заливка - Темно-красный, контур красный, толщина 1 пт. Шрифт Gabriola /20/, текстовый эффект Треугольник вниз. Размер объекта 4,5х9 см, расположение - снизу слева с обтеканием текста вокруг рамки.

#### **2.***3.3 Последовательность выполнения задания для категории «Специалист».*

#### **Оформление документа**

Необходимо оформить документ в соответствии следующим требованиям:

#### **Форматирование и печать**

1. Весь документ состоит из 4 страниц. Установить для всего документа размер бумаги А4 210х297 мм, поля - обычное: верхнее, нижнее -2см, левое - 2 см, правое -1,5 см.

2. Установить границы страницы - рамка (ширина 25 пт.), рисунок Рисунок:

$$
\begin{array}{|c|c|c|c|c|}\hline \texttt{K} \texttt{K} \texttt{K} \texttt{K} \texttt{K} \texttt{K} \end{array}
$$

, параметры полей 15 пт. относительно края страницы

3. Наличие верхнего колонтитула: выравнивание - по левому краю, текст: 2020 год - Год Памяти и славы - (шрифт Calibri, 11 пт, полужирный, курсив); нижний колонтитул: Алфавит - Имя автора (указать свою фамилию и имя), с нумерацией страниц (шрифт Georgia, 11 пт, полужирный, курсив).

4. На каждой странице подложка - использовать файл Подложка.jpg, масштаб 500% с обесцвечиванием.

5. Принтер (бумага/PDF).

1. Вставить текст «2020 год объявлен в России Годом Памяти и славы» как объект WordArt, оформить текст в две строки, Заливка - Красный, контур - синий 0,5 пт. Шрифт Georgia/24/Ж/К, эффект фигуры - Тень слева со смещением. Размер объекта 2,5x10,5 см. Применить к тексту WordArt текстовый эффект Вогнутая линза. Расположить объект WordArt справа.

2. Установить Рисунок 1 (размер рисунка 3,9x5,08 см), положение рисунка - слева сверху с обтеканием текста вокруг рамки.

3. Основной шрифт текста Апа!/1 О/обычный/одинарный интервал, выравнивание по ширине.

4. В абзаце 1 «В России 2020 год объявлен...», применить буквицу в первом слове - в тексте, высота 2 пт., шрифт Arial BlacK, цвет -темно-красный.

5. В абзацах установить первую строку (отступ)!,02 см.

6. Абзац 2, начинающийся с «В целях сохранения исторической памяти ...... и заканчивающуюся ... говорится в указе.» оформить ComicSans/12/К/одинарный интервал, цвет оливковый, Акцент 3, более темный оттенок 50%.

7. Третий абзац, начинающийся с «Год памяти и славы нужен для того,...» оформить Georgia /12/К/Ж/одинарный интервал, выравнивание по ширине, цвет - красный, Акцент 2, более темный оттенок 25%.

8. Четвертый абзац начинающийся с «Мы должны гордится...» оформить Comic Sans MS /14/К/ одинарный интервал, выравнивание по центру, отступа первой строки нет, цвет - лиловый.

9. Для пятого абзаца, начинающегося с «По словам Владимира

Путина...» задать границы вида  $\Box$  , толщиной 3 пт, цвет темнокрасный.

10. Вставить Рисунок 2, положение снизу в центре. Размер рисунка 5x10,01 см.

#### **Вторая страница**

1. Фразу страницы 2 «Логотип» оформить СаПЬп/48/Ж/К, цвет темнобирюзовый, Акцент 5, более темный оттенок 25%, по центру, интервал до и после абзаца 4 пт.

2. Основной шрифт текста Cambria/16 /обычный/одинарный интервал.

3. В абзацах установить первую строку (отступ)! см.

4. Выравнивание по ширине

5. К 1 абзацу применить форматирование Comic Sans MS/16/Ж, темно-красный, выравнивание по центру

6. Второй абзац оформить при помощи Автофигуры «Горизонтальный свиток», контур фигуры - Оранжевый, Акцент 6, более темный оттенок 25%, толщина 3 пт., размер 4 см х!7 см, расположить по центру, заливки нет.

7. В третьем абзаце, после слов «...в великих военных кинокартинах:» перечисление оформить в виде маркированного списка с применением маркера<br>
<del>—</del>

8. К 4 абзацу применить форматирование Cambria /14/К/Ж, цвет синий, Акцент 1, более темный оттенок 50%, выравнивание по ширине.

9. Вставить Рисунок 3, положение посередине справа с обтеканием текста вокруг рамки. Размер рисунка 6x6,75 см.

10. В 5 абзаце к фразе «в честь 75-летия Победы в Великой Отечественной войне» применить форматирование Times New Roman /18/Ж/, видоизменение - с тенью, цвет - темно-красный.

11. К 6 абзацу применить форматирование Comic Sans MS/16/Ж, темно-красный, выравнивание по центру

#### **Третья страница**

1. Основной шрифт текста Century/12/обычный/одинарный интервал, выравнивание по ширине.

2. В абзацах установить первую строку (отступ) 1,25 см.

3. Заголовок текста «Парад Победы 1945 года» оформить как объект WordArt, Заливка - оливковый, Акцент 3, более темный оттенок 25%, контур зеленый 1,5 пт. Шрифт ОаЬпо1а/36/Ж/, эффект фигуры - Тень слева со смещением. Размер объекта 3x17 см. Применить к тексту WordArt текстовый эффект Вогнутая линза. Расположить объект WordArt по центру.

4. В первом абзаце «Одним из важнейших событий...», применить буквицу в первом слове - в тексте, высота 3 пт., расстояние от текста 0,3 см, шрифт TimesNewRoman Ж/К/, цвет - синий.

5. Во втором абзаце фразу «9 мая 1945 года в 2 часа ночи» оформить шрифтом СаНЬп/16/Ж/, цвет темно-красный.

6. Третий абзац, начинающийся с «А 24 июня 1945 года в Москве на Красной площади состоялся первый парад...» оформить Calibri /12/К/Ж/одинарный интервал, выравнивание по ширине, цвет темно-синий.

7. Четвертый абзац - вставить таблицу (2 столбца, 1 строка), в левую ячейку поместить текст «Командовал парадом Маршал Советского Союза К.К. Рокоссовский,» и Рисунок 4, в правую ячейку поместить текст «принимал парад Маршал Советского Союза Г.К. Жуков.» и Рисунок 5. Текст в ячейках: Шрифт Times New Roman 12/К видоизменение - с тенью, выравнивание по центру; Рисунки, размер 6,1x4,57 см, положение вверху в центре с обтеканием в тексте. Таблицу сделать - без границ.

8. В 5 абзаце перечисленные фамилии «Сталин, Молотов, Калинин, Ворошилов, Буденный» отформатировать: цвет красный/К/12/Ж

9. В 6 абзаце фразу «Маршал Советского Союза Георгий Жуков» отформатировать как в предыдущем пункте.

10. Последний абзац отформатировать по центру. Шрифт Verdana 12/Ж/ видоизменение - с тенью, цвет - темно-красный, Акцент 2.

#### **Четвертая страница**

1. Основной шрифт текста Times New Roman /14/обычный/одинарный интервал, выравнивание по ширине. Без отступа первой строки.

2. В первом абзаце «Вслед за этим прозвучал...», применить буквицу в первом слове - в тексте, высота 3 пт., расстояние от текста 0,3 см, шрифт Сеог§1а Ж/К/, цвет - темно-синий, Текст 2, более светлый оттенок 40%.

3. Фразу «Знамя Победы» оформить, используя для этого экспрессстиль WordArt. Заливка - Красный, контур темно-красный, толщина 1,5 пт, тень. Шрифт Monotype Corsiva /32/, текстовый эффект Выпуклая линза. Размер объекта 3x17 см, расположение - по центру.

4. Второй абзац, начинающийся с «Парад открывался знаменем Победы...» оформить: Шрифт Cambria 14 пт. /К/ видоизменение - контур, цвет темно-красный. Отступ первой строки 1,25 см.

5. Вставить таблицу (2 столбца, 2 строки), размер ячеек 3,3x9 см, в левую верхнюю ячейку вставить Рисунок 6, размер 3,3x4,98 см, в правую верхнюю текст 3 абзаца с «Затем по Красной площади...над врагом». В левую нижнюю ячейку вставить текст 4 абзаца с «Парад завершился акцией.....трофейные знамена», в правую нижнюю ячейку Рисунок 7, размер 3,3х4,93см. Содержимое всех ячеек выровнять по центру.

6. Внешние границы таблицы удалить, внутренние границы задать

вида **вида** толщина 3 пт, цвет лиловый.

7. Пятый абзац с «Шеренга за шеренгой...гитлеровских дивизий» оформить /К/, цвет -синий, видоизменение - с тенью, выравнивание - по центру.

8. Фразу «Вечером по всей Москве был праздничный салют» оформить: Шрифт Monotype Corsiva /18/Ж/, интервал - разряженный на 2 пт, цвет красный, выравнивание - по центру.

9. Вставить рисунок 8, размер 5x7,5 см, положение снизу справа с обтеканием текста вокруг рамки.

10. Фразу «Радость Победы переполняла всех!» в две строки оформить, используя для этого экспресс-стиль WordArt. Заливка - Темно-красный, контур красный, толщина 1 пт. Шрифт Gabriola /20/, текстовый эффект Выпуклый вниз. Размер объекта 4,5х9 см, расположение - снизу слева с обтеканием текста вокруг рамки.

# **2.4. Критерии оценки выполнения задания.**

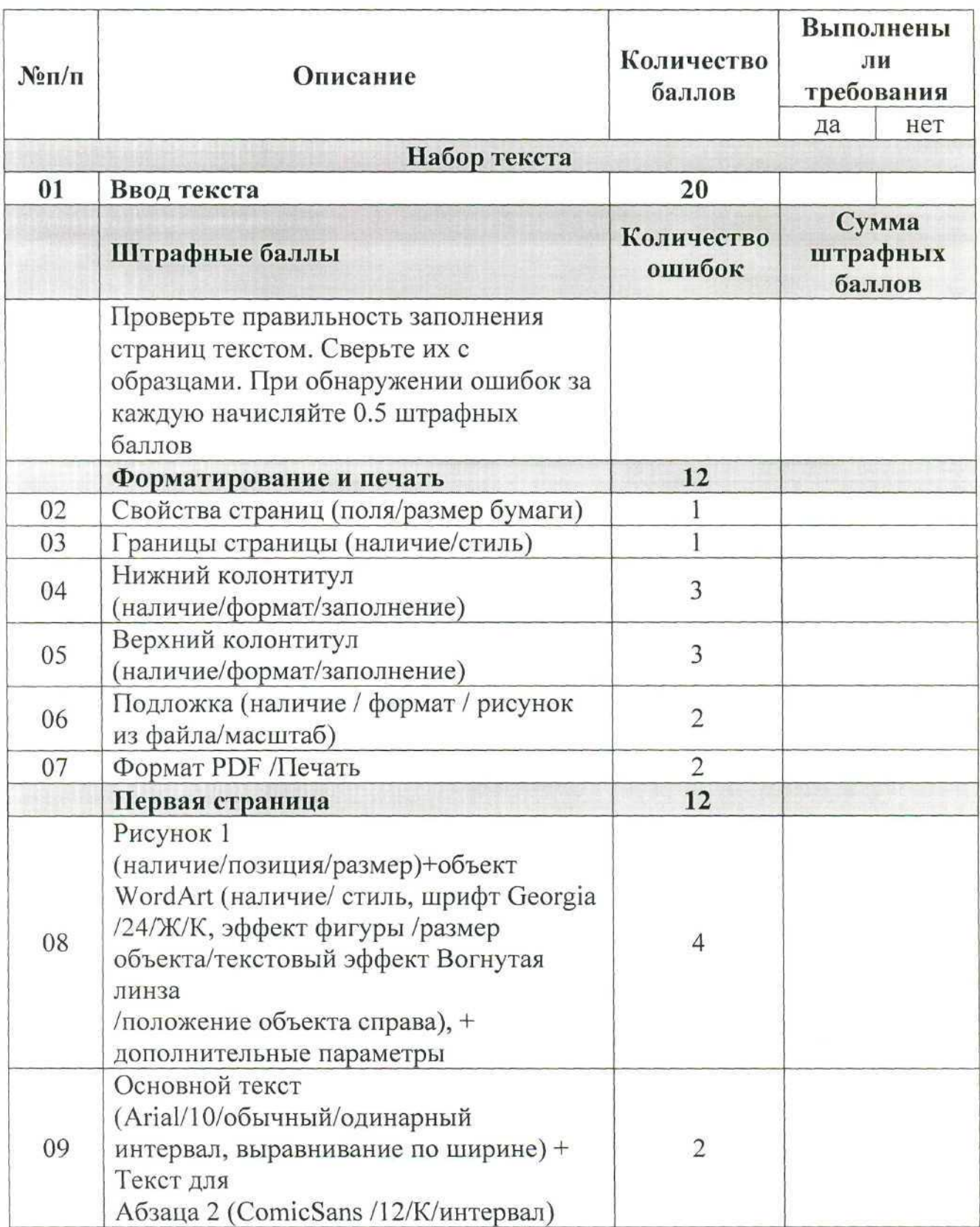

# *2.4.1 Критерии оценки выполнения задания категории «Школьники».*

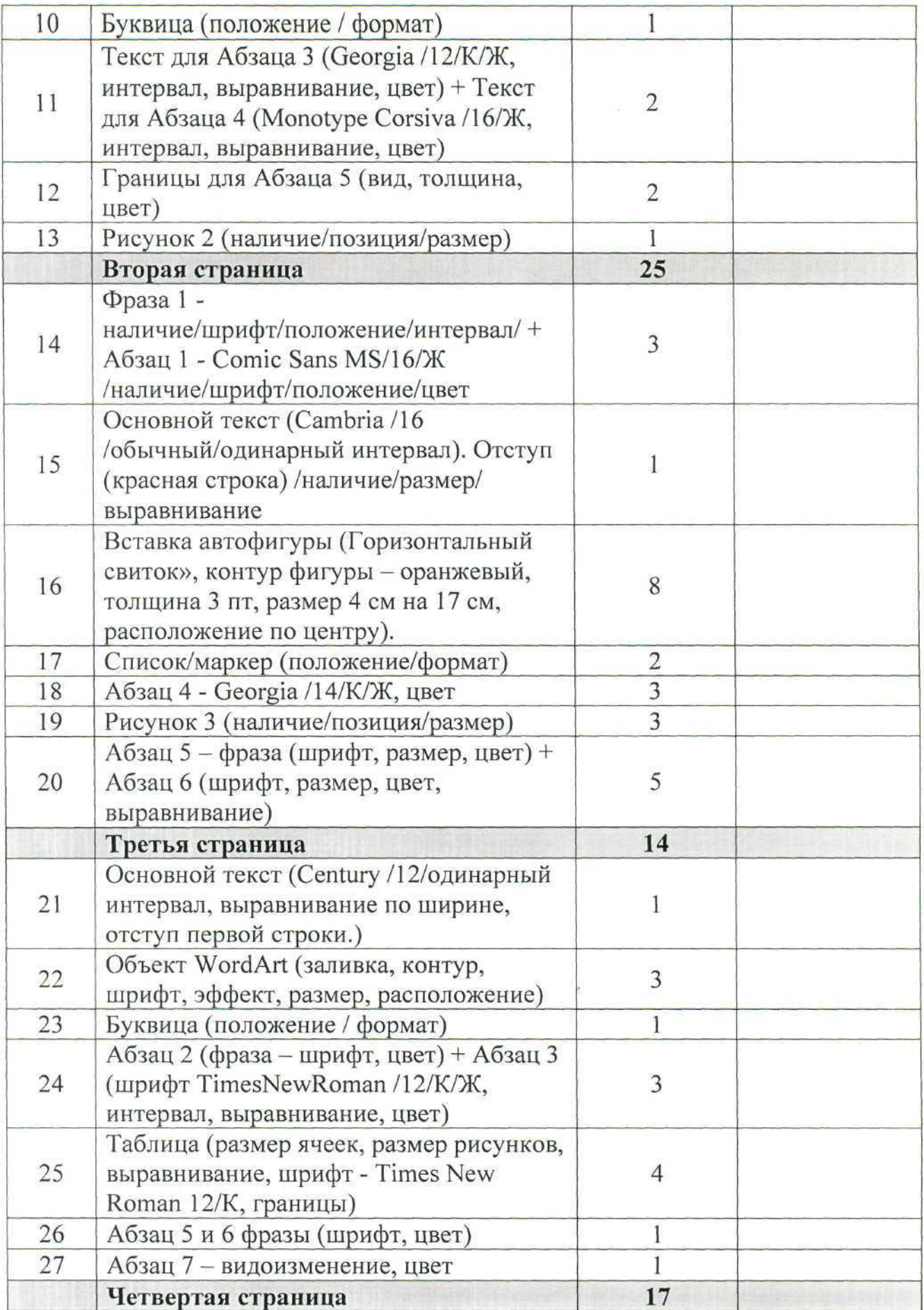

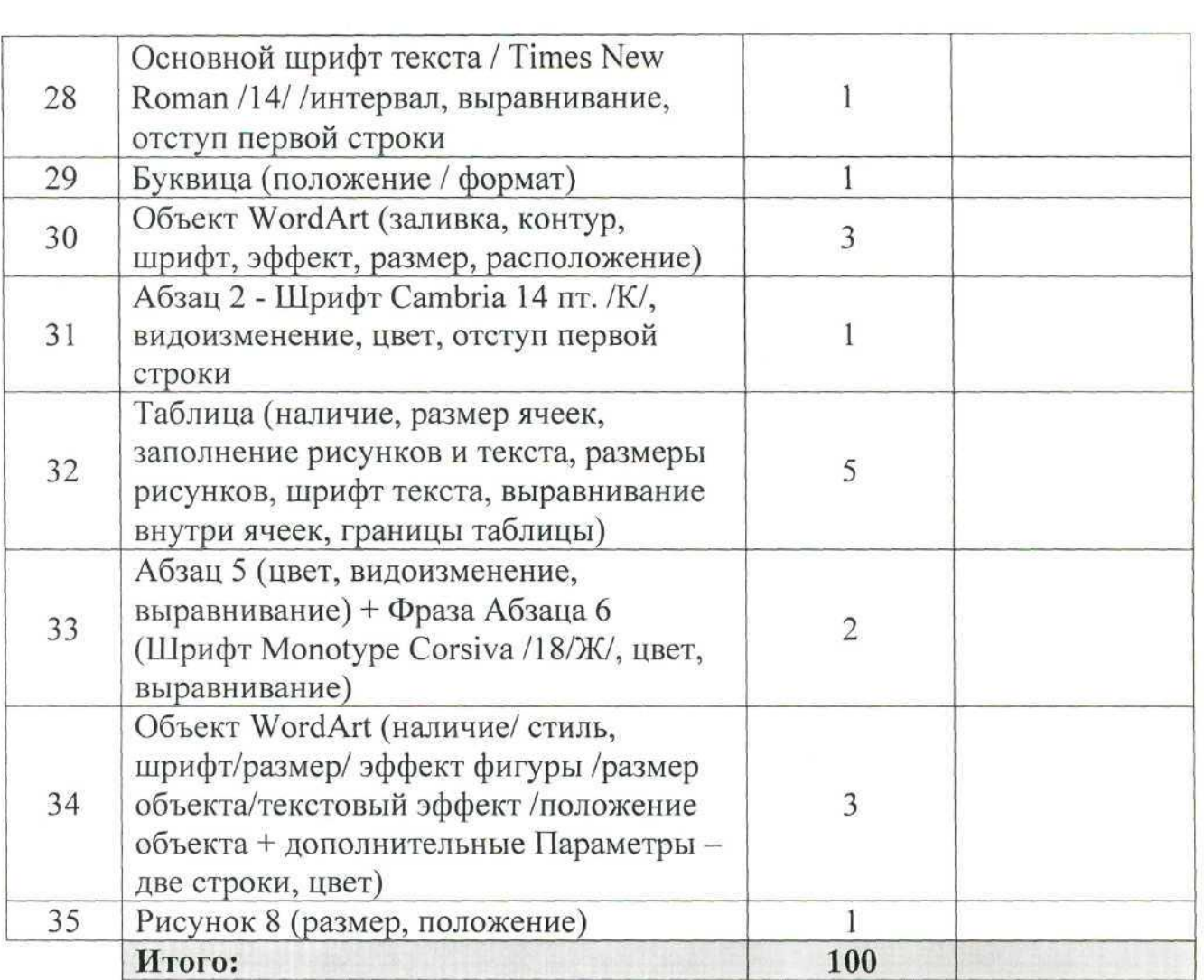

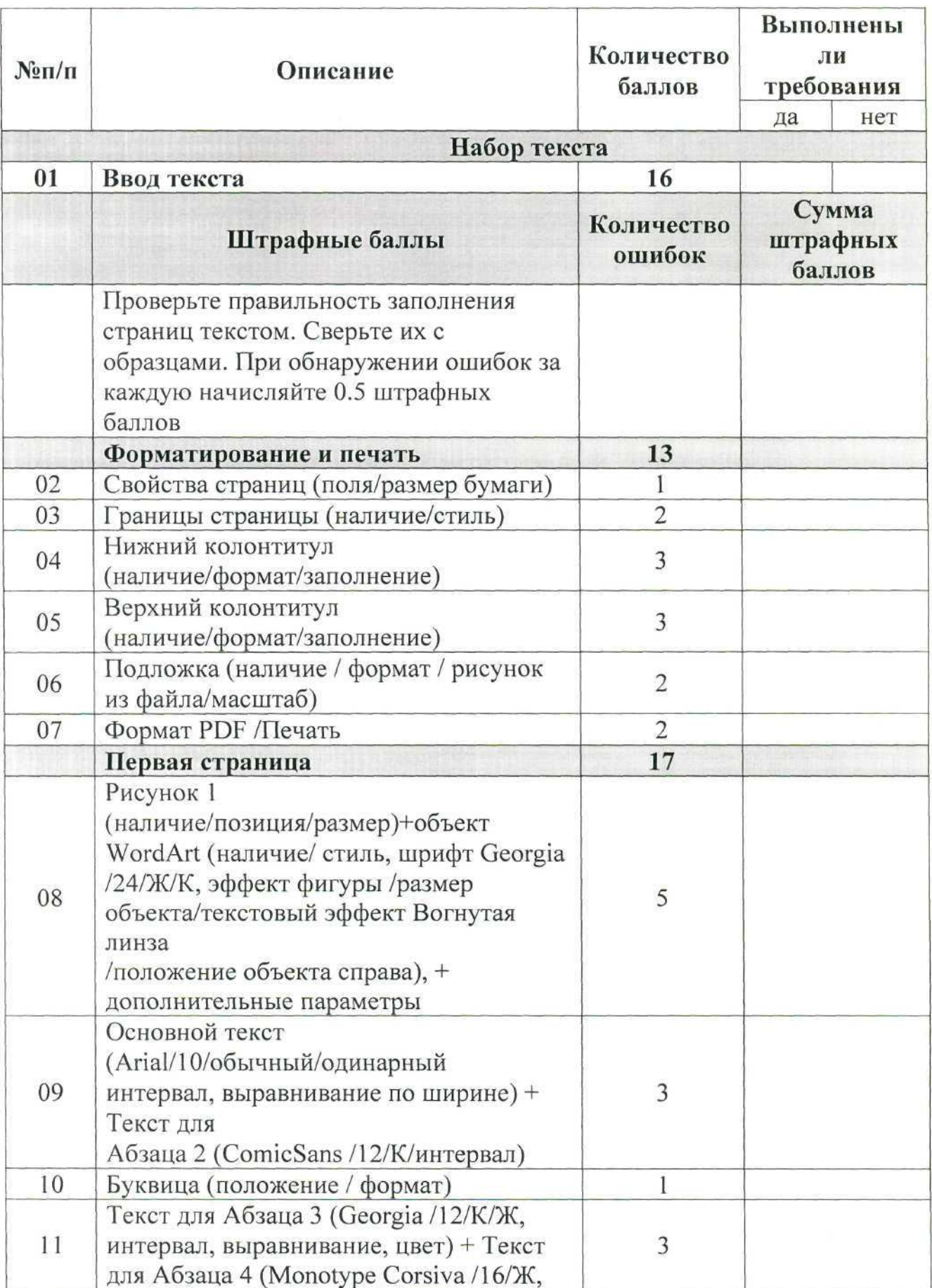

# *2.4.2 Критерии оценки выполнения задания категории «Студенты».*

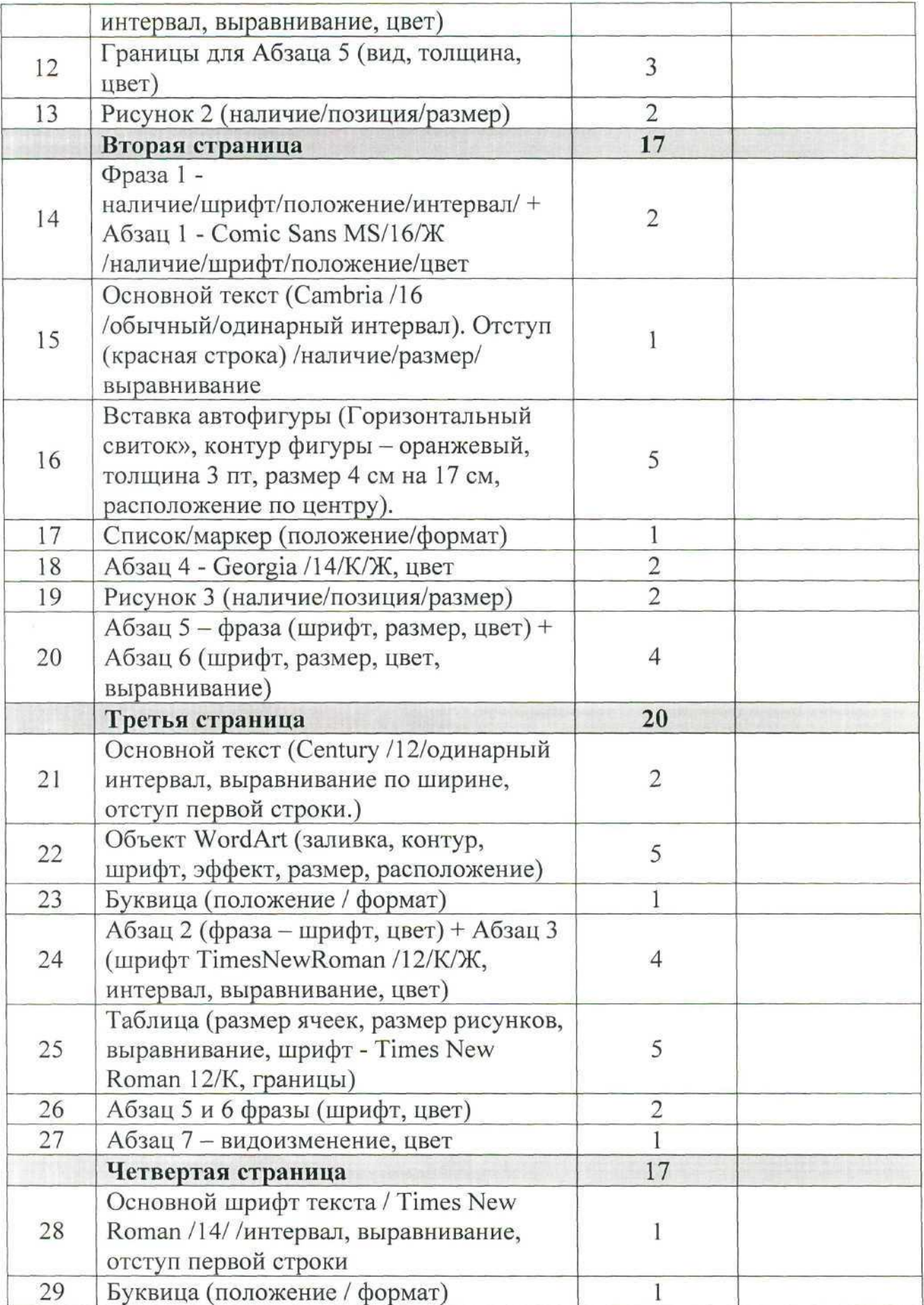

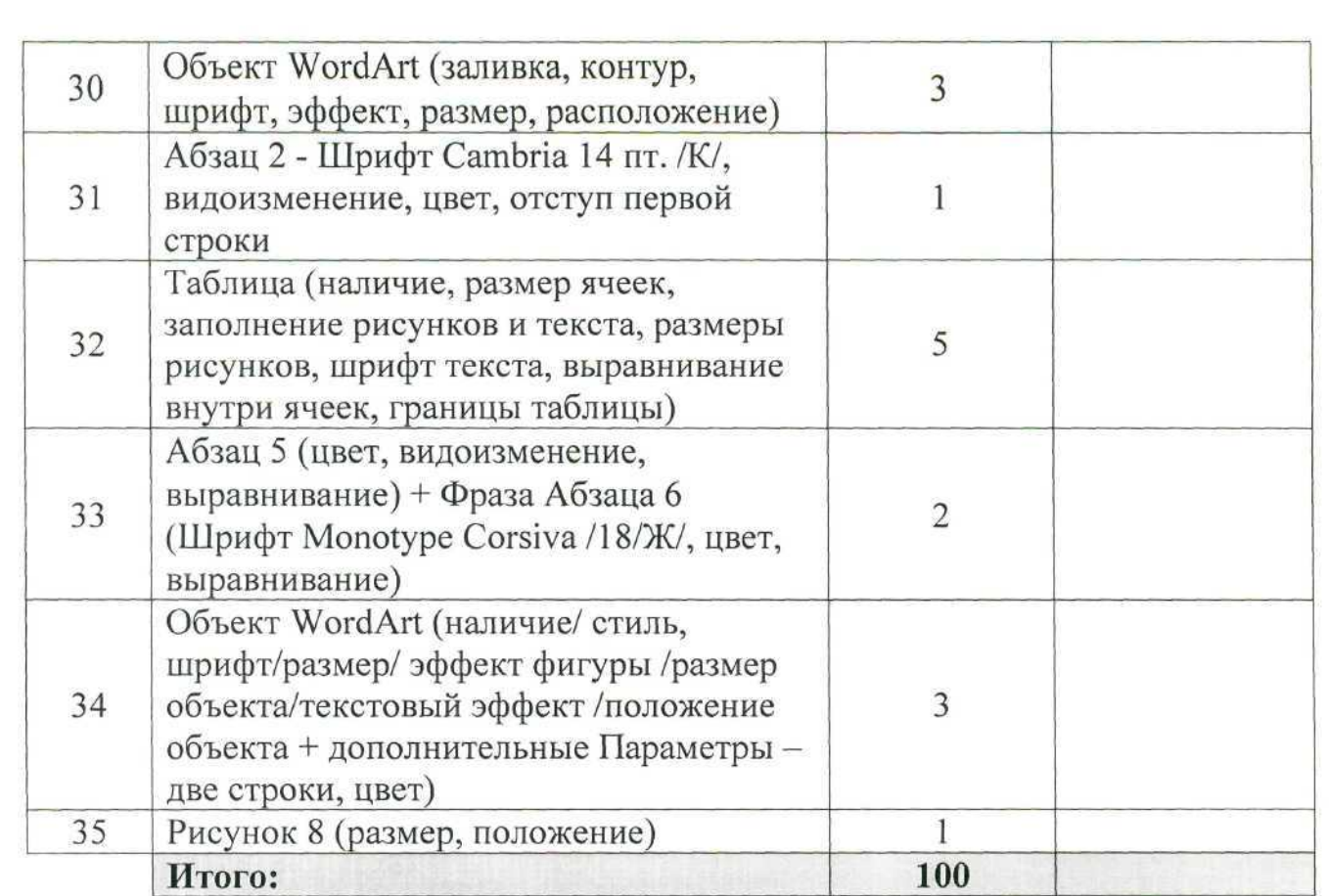

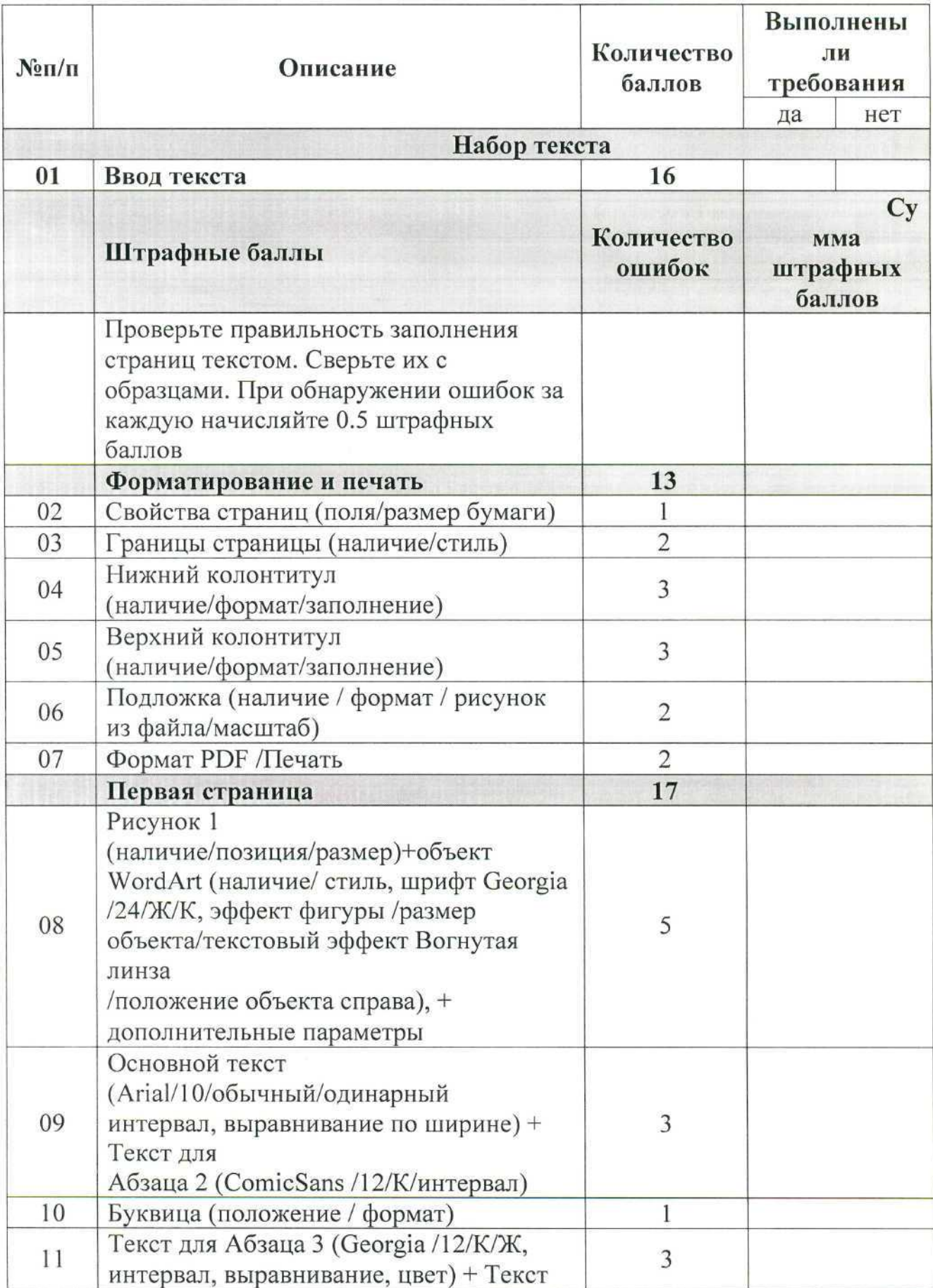

# *2.4.2 Критерии оценки выполнения задания категории «Специалисты».*

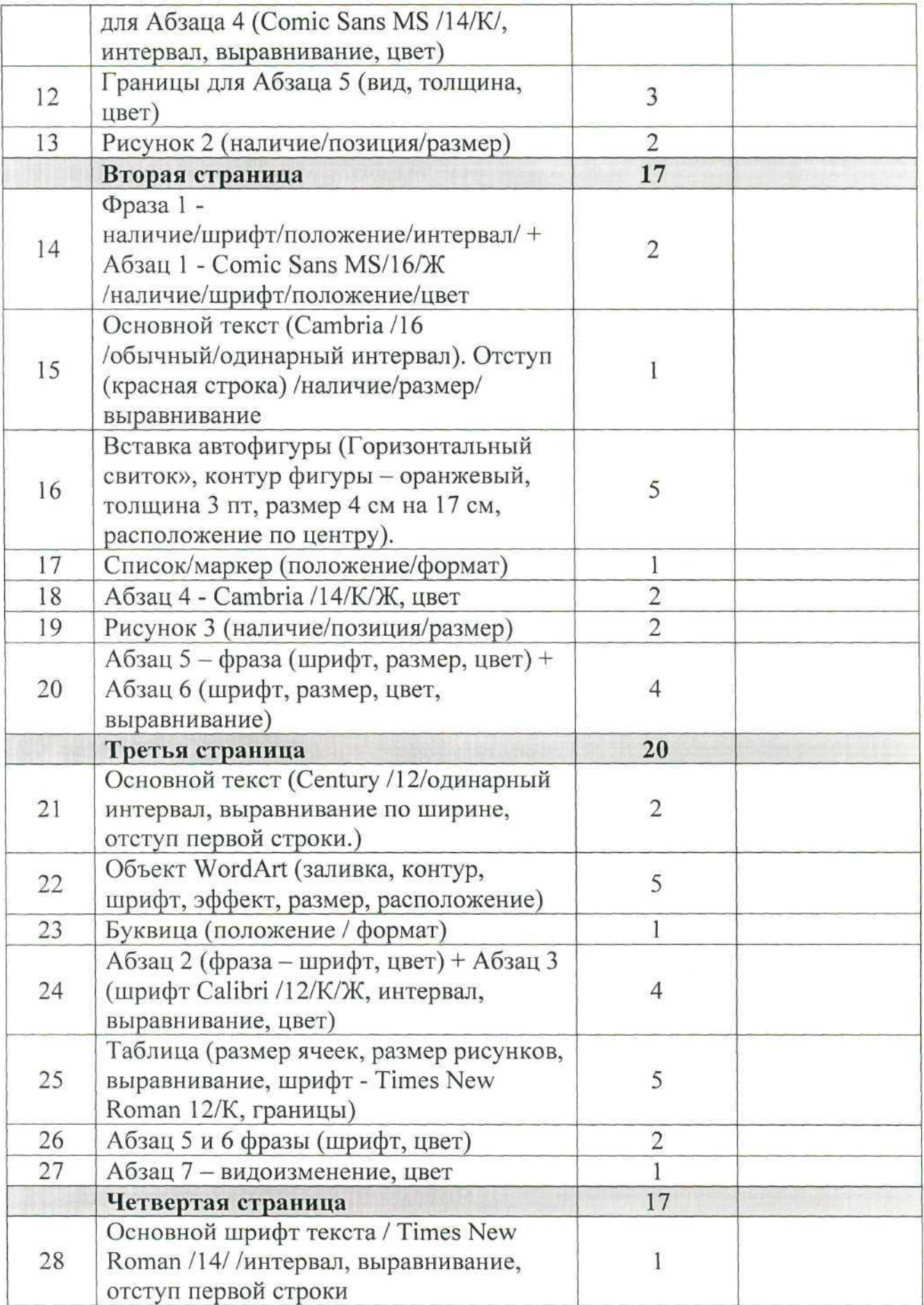

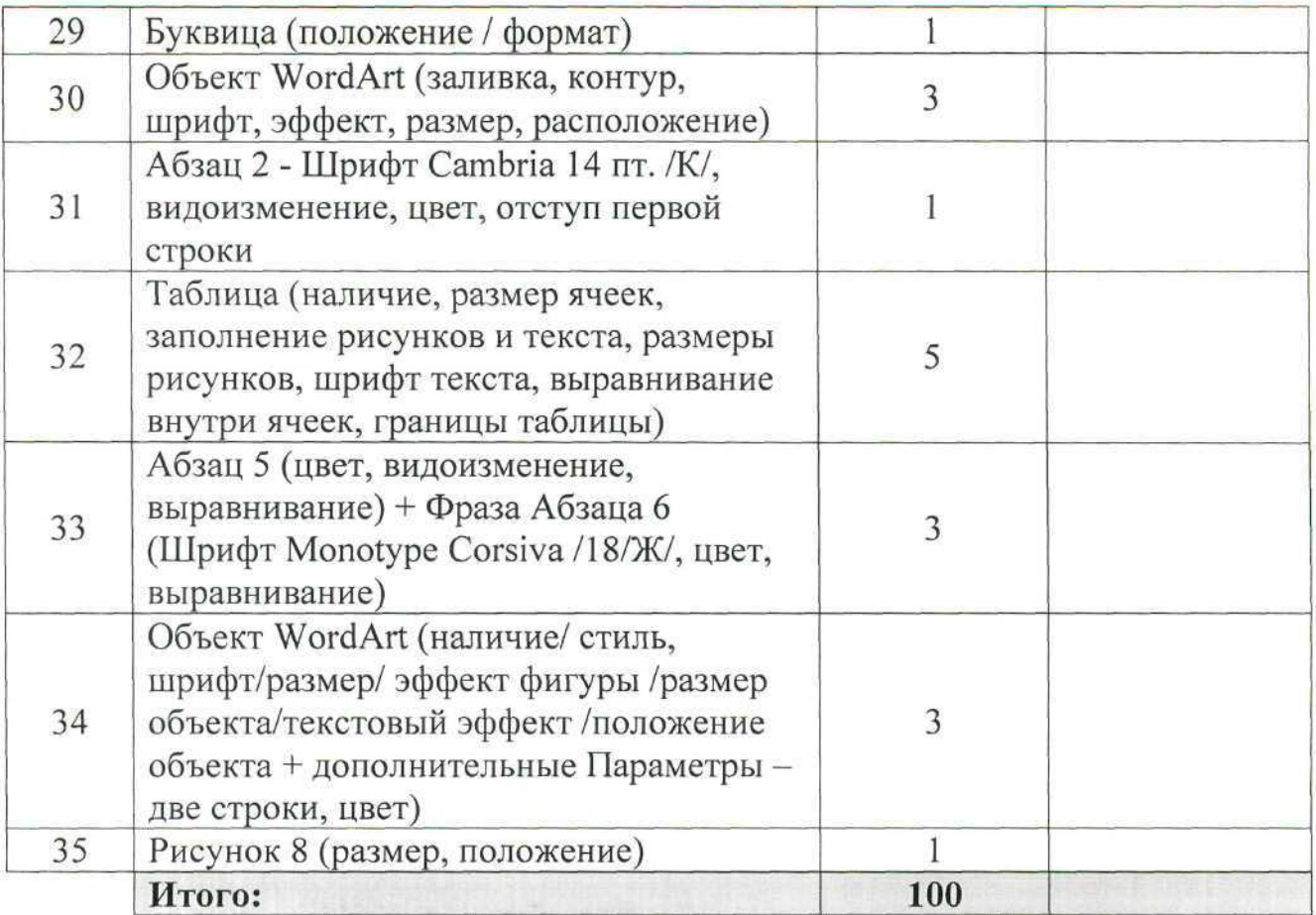

### **3. Перечень используемого оборудования, инструментов и расходных материалов для категорий «Школьник», «Студент», «Специалист»**

Ñ,

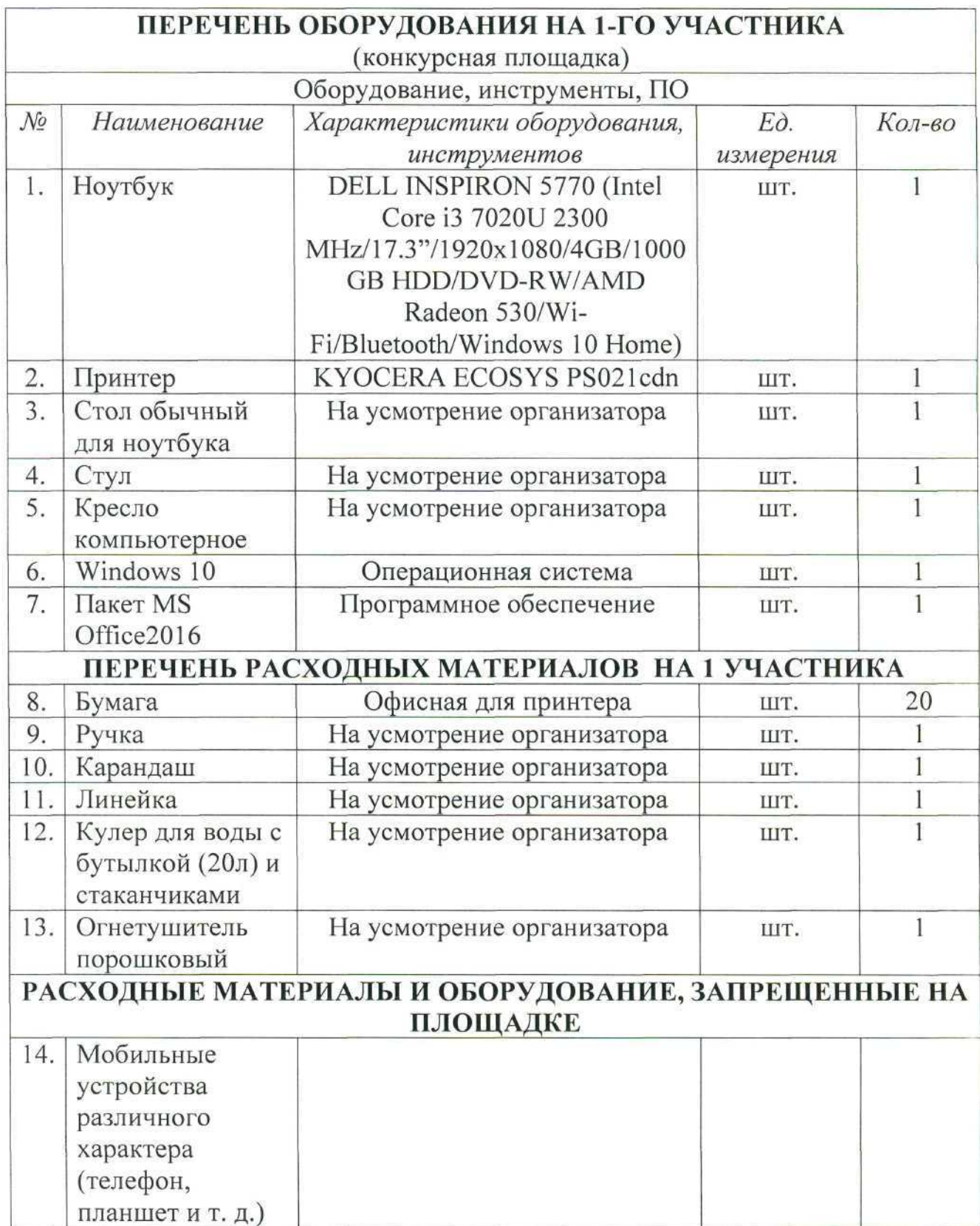

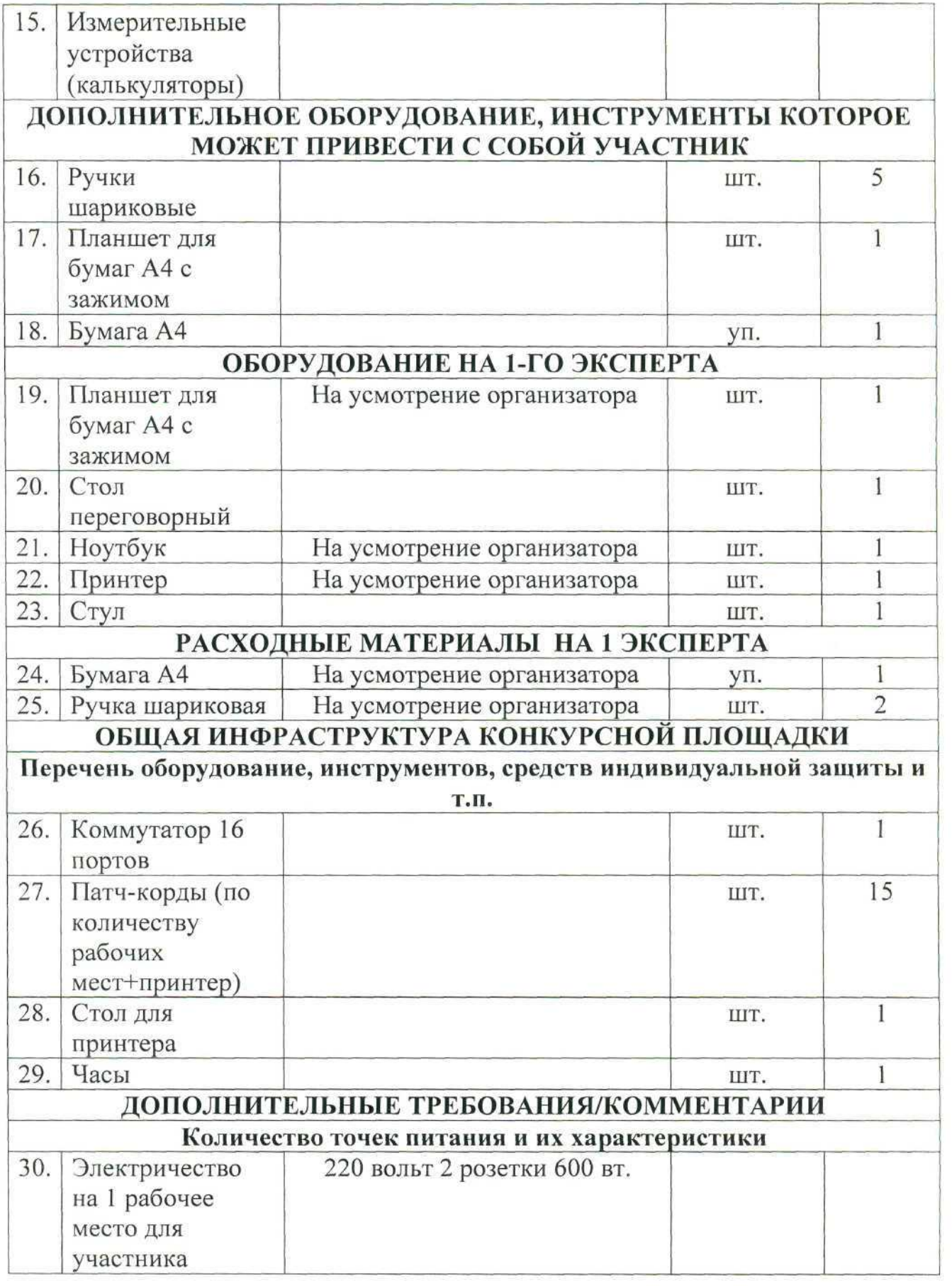

#### **4. Схемы оснащения рабочих мест с учетом основных нозологии. 4.1. Минимальные требования к оснащению рабочих мест с учетом основных нозологии.**

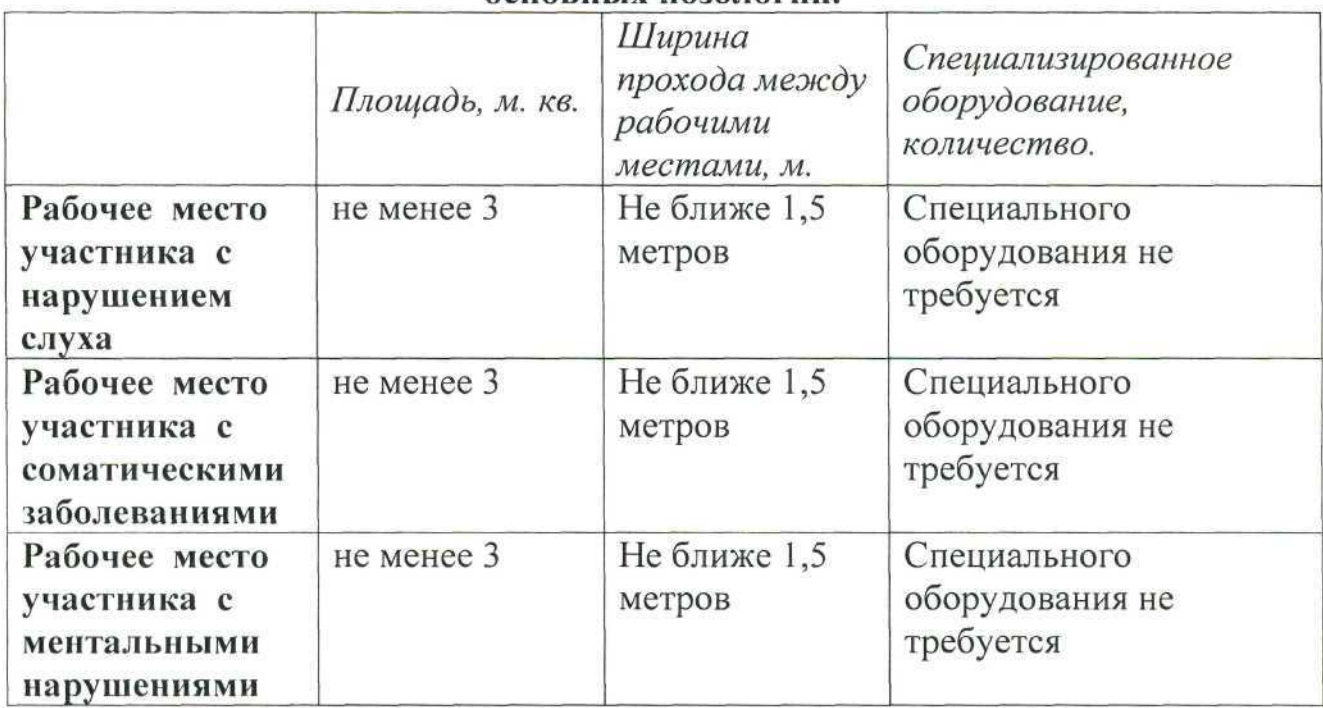

#### **4.2. Графическое изображение рабочих мест с учетом основных нозологии.**

Для организации рабочих мест участников различных нозологических групп необходимо соблюдать общие требования, предусмотренные СанПиН 2.2.2/2.4.1340, в частности в разд. 6, 9 и 10: http://info-personal.ru/ohranatruda/obespechivaem-sotrudnikam-bezopasnuyu/. Для организации рабочего место участника с нарушением опорно-двигательного аппарата необходимо учитывать ГОСТ Р 57959-2017 Реабилитация инвалидов. Рабочее место для инвалида с поражением опорно-двигательного аппарата.

#### **4.3. Схема застройки соревновательной площадки.**

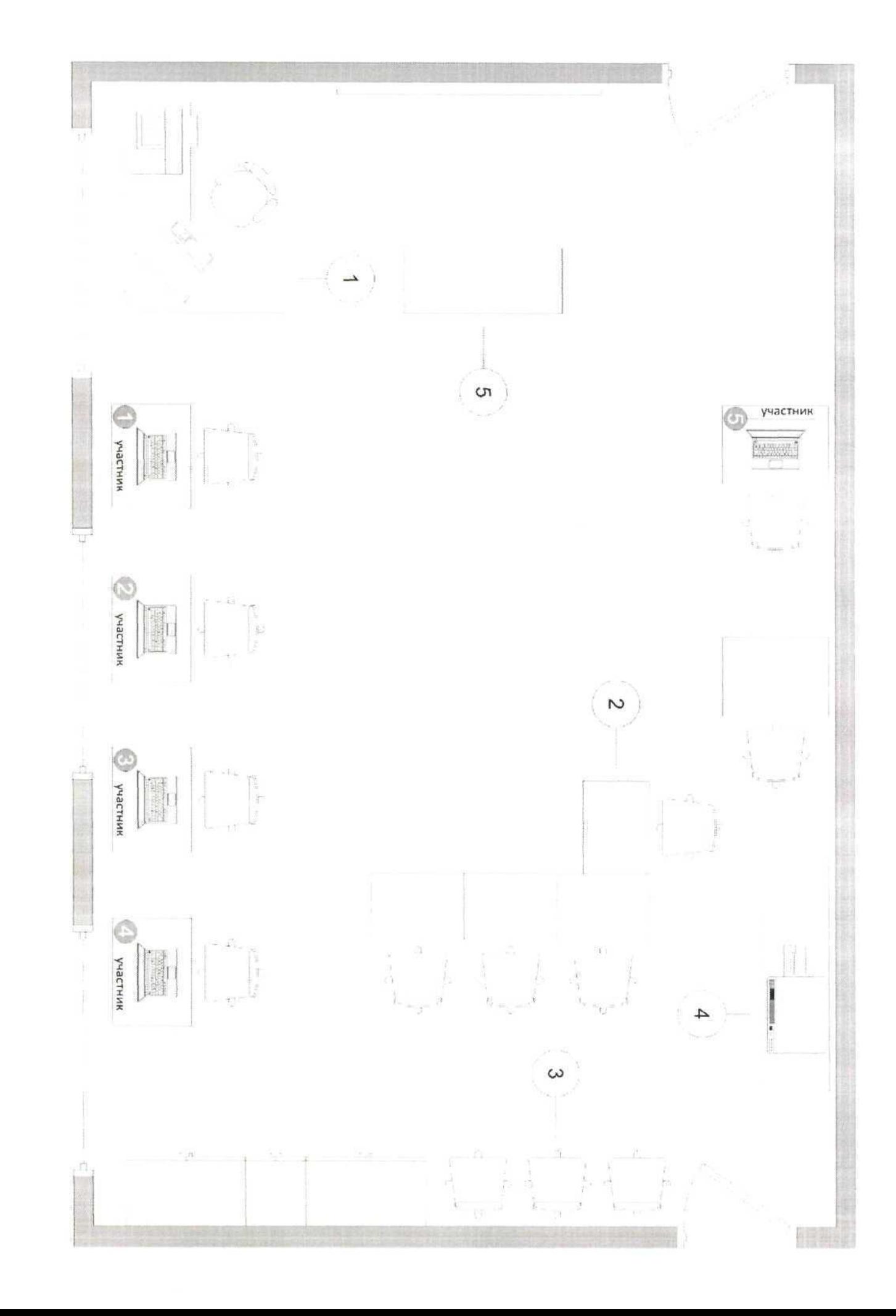

#### **5. Требования охраны труда и техники безопасности**

#### *1. Общие требования охраны труда*

1.1. К самостоятельной работе с ПК допускаются участники после прохождения ими инструктажа на рабочем месте, обучения безопасным методам работ и проверки знаний по охране труда, прошедшие медицинское освидетельствование на предмет установления противопоказаний к работе с компьютером.

1.2. При работе с ПК рекомендуется организация перерывов на 10 минут через каждые 50 минут работы. Время на перерывы уже учтено, в общем, времени задания, и дополнительное время участникам не предоставляется.

1.3. При работе на ПК могут воздействовать опасные и вредные производственные факторы: физические: повышенный уровень электромагнитного излучения; повышенный уровень статического электричества; повышенная яркость светового изображения; повышенный уровень пульсации светового потока; повышенное значение напряжения в электрической цепи, замыкание которой может произойти через тело человека; повышенный или пониженный уровень освещенности; повышенный уровень прямой и отраженной блесткости; психофизиологические: напряжение зрения и внимания; интеллектуальные и эмоциональные нагрузки; длительные статические нагрузки; монотонность труда.

1.4. Запрещается находиться возле ПК в верхней одежде, принимать пищу и курить, употреблять во время работы алкогольные напитки, а также быть в состоянии алкогольного, наркотического или другого опьянения.

1.5. Участник соревнования должен знать месторасположение первичных средств пожаротушения и уметь ими пользоваться.

1.6. О каждом несчастном случае пострадавший или очевидец несчастного случая немедленно должен известить ближайшего эксперта.

1.7. Участник соревнования должен знать местонахождения медицинской аптечки, правильно пользоваться медикаментами; знать инструкцию по оказанию первой медицинской помощи пострадавшим и уметь оказать медицинскую помощь. При необходимости вызвать скорую медицинскую помощь или доставить вмедицинское учреждение.

1.8. При работе с ПК участник соревнования должны соблюдать правила личной гигиены.

1.9. Работа на конкурсной площадке разрешается исключительно в присутствии эксперта. На площадке при необходимости может присутствовать сурдопереводчик, тифлопереводчик, психолог. Запрещается присутствие на конкурсной площадке посторонних лиц.

1.10. По всем вопросам, связанным с работой компьютера следует обращаться к главному эксперту.

1.11. За невыполнение данной инструкции виновные привлекаются к ответственности согласно правилам внутреннего распорядка или взысканиям, определенным Кодексом законов о труде Российской Федерации.

#### **2.** *Требования охраны труда перед началом работы*

2.1. Перед включением используемого на рабочем месте оборудования участник соревнования обязан:

2.1.1. Осмотреть и привести в порядок рабочее место, убрать все посторонние предметы, которые могут отвлекать внимание и затруднять работу.

2.1.2. Проверить правильность установки стола, стула, подставки под ноги, угол наклона экрана монитора, положения клавиатуры в целях исключения неудобных поз и длительных напряжений тела. Особо обратить внимание на то, что дисплей должен находиться на расстоянии не менее 50 см от глаз (оптимально 60-70 см).

2.1.3. Проверить правильность расположения оборудования.

2.1.4. Кабели электропитания, удлинители, сетевые фильтры должны находиться с тыльной стороны рабочего места.

2.1.5. Убедиться в отсутствии засветок, отражений и бликов на экране монитора.

2.1.6. Убедиться в том, что на устройствах ПК (системный блок, монитор, клавиатура) не располагаются сосуды с жидкостями, сыпучими материалами (чай, кофе, сок, вода и пр.). 2.1.7. Включить электропитание в последовательности, установленной инструкцией по эксплуатации на оборудование; убедиться в правильном выполнении процедуры загрузки оборудования, правильных настройках.

2.2. При выявлении неполадок сообщить об этом эксперту и до их устранения к работе не приступать.

#### *3. Требования охраны труда во время работы*

3.1. В течение всего времени работы со средствами компьютерной и оргтехники участник соревнования обязан: содержать в порядке и чистоте

рабочее место; следить за тем, чтобы вентиляционные отверстия устройств ничем не были закрыты; выполнять требования инструкции по эксплуатации оборудования; соблюдать, установленные расписанием, трудовым распорядком регламентированные перерывы в работе, выполнять рекомендованные физические упражнения.

3.2. Участнику запрещается во время работы: отключать и подключать интерфейсные кабели периферийных устройств; класть на устройства средств компьютерной и оргтехники бумаги, папки и прочие посторонние предметы; прикасаться к задней панели системного блока (процессора) при включенном питании; отключать электропитание во время выполнения программы, процесса; допускать попадание влаги, грязи, сыпучих веществ на устройства средств компьютерной и оргтехники; производить самостоятельно вскрытие и ремонт оборудования; производить самостоятельно вскрытие и заправку картриджей принтеров или копиров; работать со снятыми кожухами устройств компьютерной и оргтехники; располагаться при работе на расстоянии менее 50 см от экрана монитора.

3.3. При работе с текстами на бумаге, листы надо располагать как можно ближе к экрану, чтобы избежать частых движений головой и глазами при переводе взгляда.

3.4. Рабочие столы следует размещать таким образом, чтобы видео дисплейные терминалы были ориентированы боковой стороной к световым проемам, чтобы естественный свет падал преимущественно слева.

3.5. Освещение не должно создавать бликов на поверхности экрана.

3.6. Продолжительность работы на ПК без регламентированных перерывов не должна превышать 1-го часа.

Во время регламентированного перерыва с целью снижения нервноэмоционального напряжения, утомления зрительного аппарата, необходимо выполнять комплексы физических упражнений.

#### *4. Требования охраны труда в аварийных ситуациях*

4.1. Обо всех неисправностях в работе оборудования и аварийных ситуациях сообщать непосредственно эксперту.

4.2. При обнаружении обрыва проводов питания или нарушения целостности

их изоляции, неисправности заземления и других повреждений электрооборудования, появления запаха гари, посторонних звуков в работе оборудования и тестовых сигналов, немедленно прекратить работу и отключить питание.

4.3. При поражении пользователя электрическим током принять меры по его освобождению от действия тока путем отключения электропитания и до прибытия врача оказать потерпевшему первую медицинскую помощь.

4.4. В случае возгорания оборудования отключить питание, сообщить эксперту, позвонить в пожарную охрану, после чего приступить к тушению пожара имеющимися средствами.

#### **5.** *Требования охраны труда по окончании работы*

5.1. По окончании работы участник соревнования обязан соблюдать следующую последовательность отключения оборудования: произвести завершение всех выполняемых на ПК задач; отключить питание в последовательности, установленной инструкцией по эксплуатации данного оборудования. В любом случае следовать указаниям экспертов.

5.2. Убрать со стола рабочие материалы и привести в порядок рабочее место.

5.3. Обо всех замеченных неполадках сообщить эксперту.

#### **2020 год в России объявлен Годом памяти и славы**

В России 2020 год объявлен Годом памяти и славы в честь 75-летия Победы в Великой Отечественной войне. Соответствующий указ был подписан президентом России Владимиром Путиным еще в июле 2019 года.

"В целях сохранения исторической памяти и в ознаменование 75-летия Победы в Великой Отечественной войне 1941-1945 годов постановляю провести в 2020 году в РФ Год памяти и славы. Организацию и проведение в РФ Года памяти и славы возложить на российский организационный комитет "Победа", - говорится в указе.

Год памяти и славы нужен для того, чтобы напомнить россиянам о достоинстве, верности и чести наследника Великой Отечественной Победы, которым является каждый из нас. Чтобы мы вспомнили историю своей страны и историю предков, которые показали самоотверженность, стойкость духа и неподдельную любовь к Родине. Чтобы мы узнали неизвестные для нас военные события, факты и задумались о том, не напрасно ли в то время ушли миллионы человеческих жизней, можем ли мы оставить после себя чтото важное и значимое для России, наших детей, внуков и всех тех, кто ещё даже не родился.

Мы должны гордится заслугами людей, которые подарили миру Великую Победу. Наш священный долг - передавать эти знания, чувства и важность нашему будущему поколению. Мы не должны забывать и предавать заслуги погибших в годы Великой Отечественной войны, мы должны нести это во благо будущего нашей страны.

По словам Владимира Путина, мы должны не только заполнить пробелы в знании истории страны, но и вовлечь новое поколение. Поэтому, он предложил провести тематические конкурсы в социальных сетях, которые позволят приобщить молодых людей к истории и вовлечь их в празднование 75-летия Победы. Ко всему этому, президент добавил, что нам необходимо начать снимать достойные исторические военные фильмы, которые соединили бы прошлое, настоящее и будущее.

#### **Логотип**

Разработан логотип празднования 75 годовщины Победы в Великой Отечественной войне.

Центральным элементом логотипа является графическая стилизация цифры 75, обозначающей юбилейный год празднования Великой Победы. Она составлена из графических элементов - стрелок.

Графическое изображение стрелок, обозначающее военные маневры, использовалось на картах генштабов советских войск, а затем обыгрывалось в великих военных кинокартинах: «Освобождение», «Они сражались за Родину».

Стрелки символизируют динамику боевых действий и продвижение отечественных войск, штурмы вражеских позиций. За каждым движением такой стрелки на военной карте стояли судьбы людей, солдат, офицеров, мирных жителей. Тех, кто не жалел себя, кто верил и делал все возможное для Победы. Цветовая схема ассоциируется с красными развевающимися знаменами Победы на фоне белого цвета - цвета весны, чистоты, мира. Логотипу характерны строгость и динамичность, его символика понятна для всех поколений.

26 мая 2020 года Президент Российской Федерации Владимир Путин в ходе совещания с министром обороны Сергеем Шойгу, отдал приказ о начале подготовки к военному параду в честь 75-летия Победы в Великой Отечественной войне, который, в связи с переносом из-за эпидемии коронавируса, состоится 24 июня 2020 года.

24 июня 2020 года в качестве дня проведения юбилейного Парада Победы выбрано вовсе не случайно.

#### Парад Победы 1945 года

Одним из важнейших событий XX века стала победа советского народа над фашизмом во Второй мировой войне. В исторической памяти народов и в календаре навсегда останется главный праздник - День Победы, символами которого стали Парад на Красной площади и праздничный салют в небе Москвы.

9 мая 1945 года в 2 часа ночи по московскому времени диктор И. Левитан сообщил от имени командования о капитуляции фашистской Германии. Закончились четыре долгих года, 1418 дней и ночей Отечественной войны, полных потерь, лишений, горя.

А 24 июня 1945 года в Москве на Красной площади состоялся первый парад, посвященный победе над Германией в Великой Отечественной войне. На Парад Победы были выведены сводные полки фронтов, сводный полк наркомата обороны, сводный полк Военно-морского Флота, военные академии, военные училища и войска Московского гарнизона. По Красной площади тогда прошли более 40 тысяч военных и 1850 единиц техники. В ходе парада шел дождь, поэтому военные самолеты участия в параде не приняли.

Командовал парадом Маршал Советского Союза К.К. Рокоссовский, принимал парад Маршал Советского Союза Г.К. Жуков.

С трибуны Мавзолея Ленина за парадом наблюдал Сталин, а также Молотов, Калинин, Ворошилов, Буденный и другие члены Политбюро.

В этот день в 10 часов утра Маршал Советского Союза Георгий Жуков выехал на белом коне из Спасских ворот на Красную площадь.

После команды «Парад, смирно!» площадь взорвалась гулом аплодисментов. Командующий парадом Константин Рокоссовский представил Георгию Жукову рапорт, а потом они вместе начали объезд войск.

Вслед за этим прозвучал сигнал «Слушайте все!», и военный оркестр исполнил гимн «Славься, русский народ!» Михаила Глинки. После приветственной речи Жукова был исполнен гимн Советского Союза, и начался торжественный марш войск.

#### **Знамя Победы**

Парад открывался знаменем Победы, которое на специальном автомобиле было провезено по Красной площади в сопровождении Героев Советского Союза М.А. Егорова и М.В. Кантария, водрузивших это знамя на поверженном рейхстаге в Берлине.

Затем по Красной площади прошли сводные полки фронтов. После этого - прославленная советская боевая техника, обеспечившая нашей армии превосходство над врагом.

Парад завершился акцией, потрясшей весь мир, - умолк оркестр и под дробь барабанов на площадь вступили двести солдат, несших опущенные к земле трофейные знамена.

Шеренга за шеренгой воины поворачивались к мавзолею, на котором стояли руководители страны и выдающиеся военачальники, и бросали на камни Красной площади захваченные в боях знамена уничтоженной гитлеровской армии. Эта акция стала символом нашего торжества и предупреждением всем, кто посягнет на свободу нашей Родины. В ходе Парада Победы к подножию мавзолея В.И. Ленина брошены 200 знамён и штандартов разбитых гитлеровских дивизий.

Вечером по всей Москве был праздничный салют.

Радость Победы переполняла всех.

#### Приложение

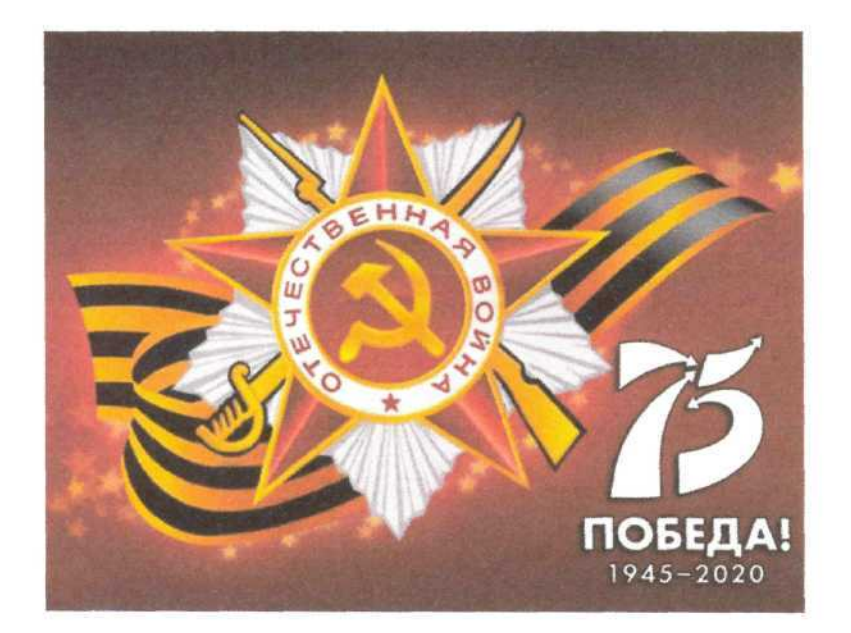

Рисунок 1

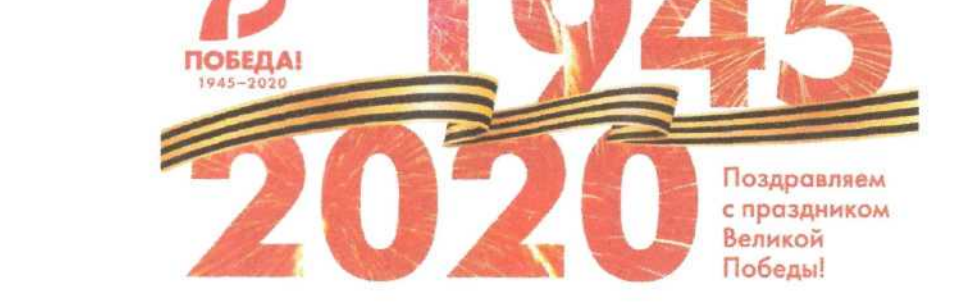

Рисунок 2

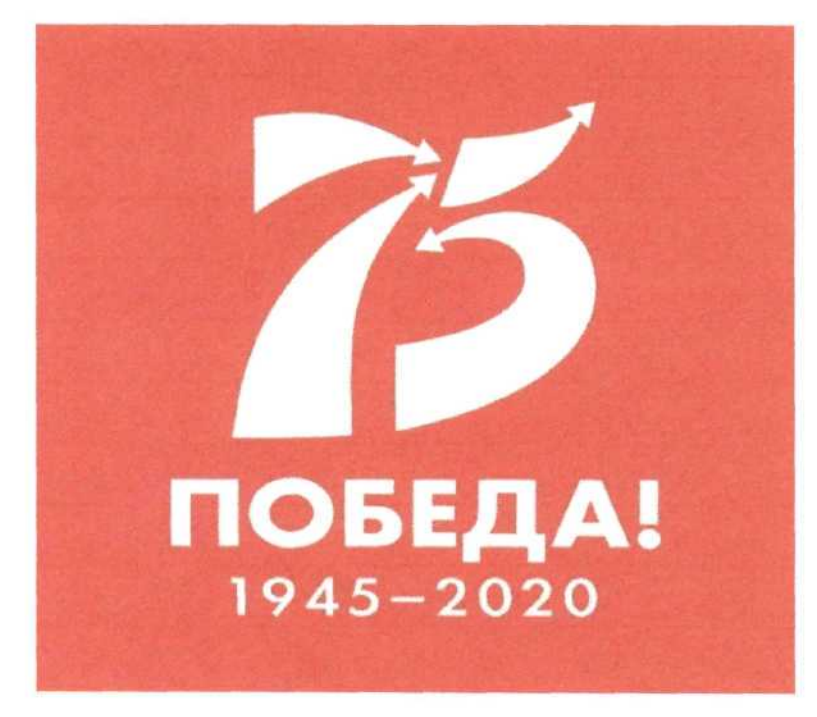

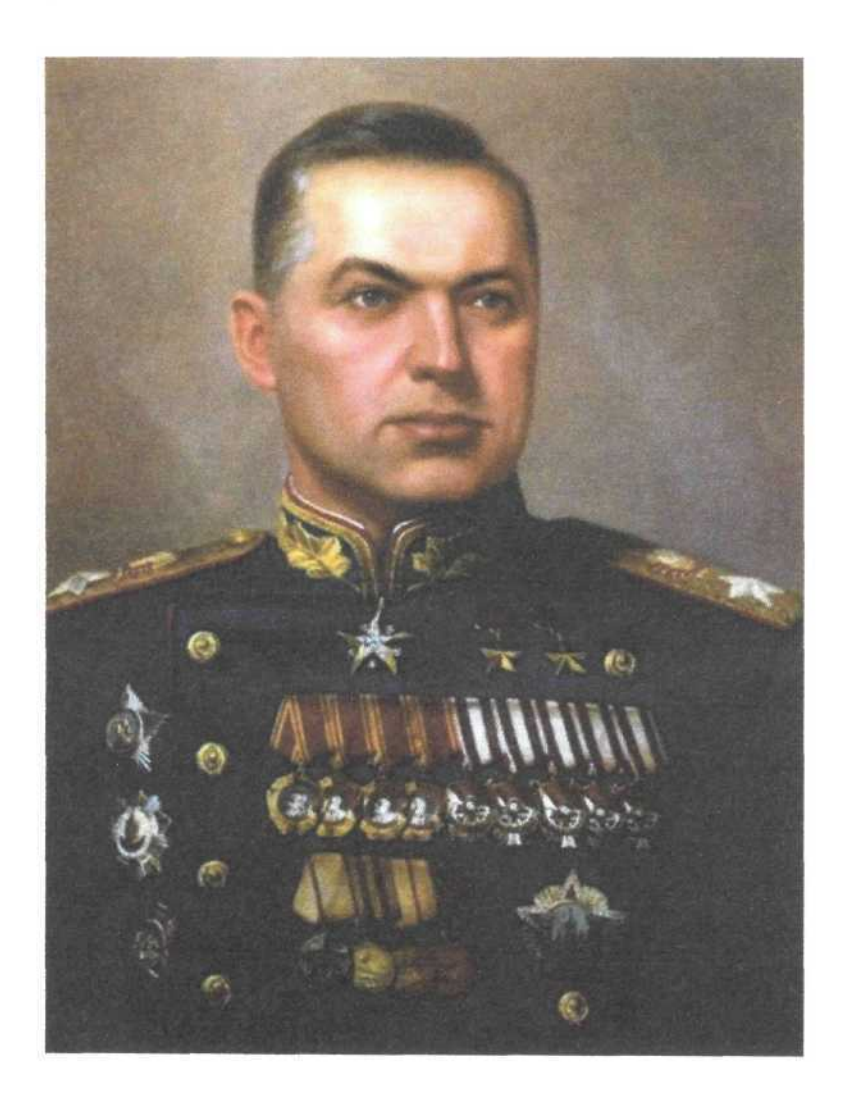

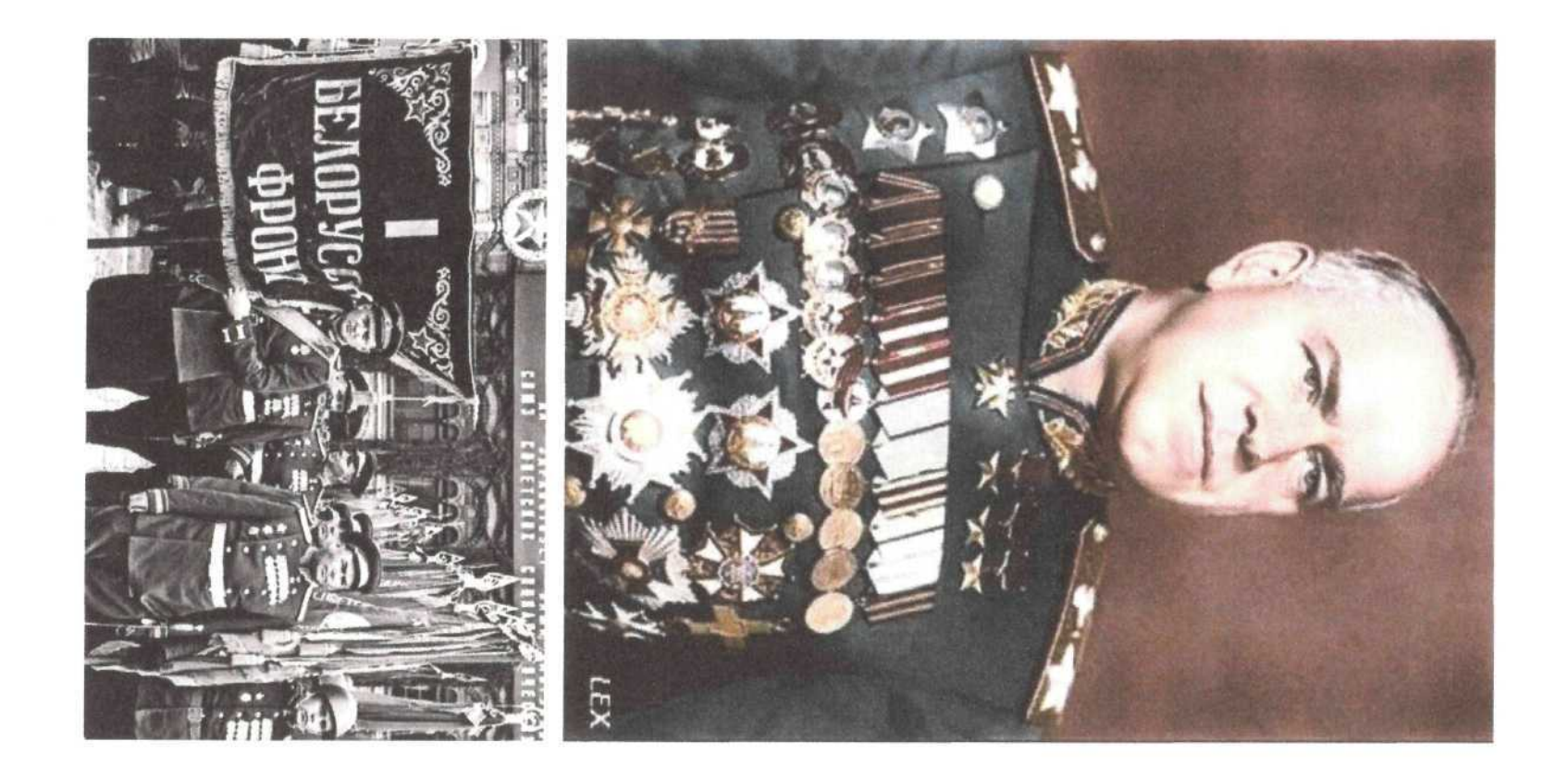

# Яо *<-<*ВоЯ

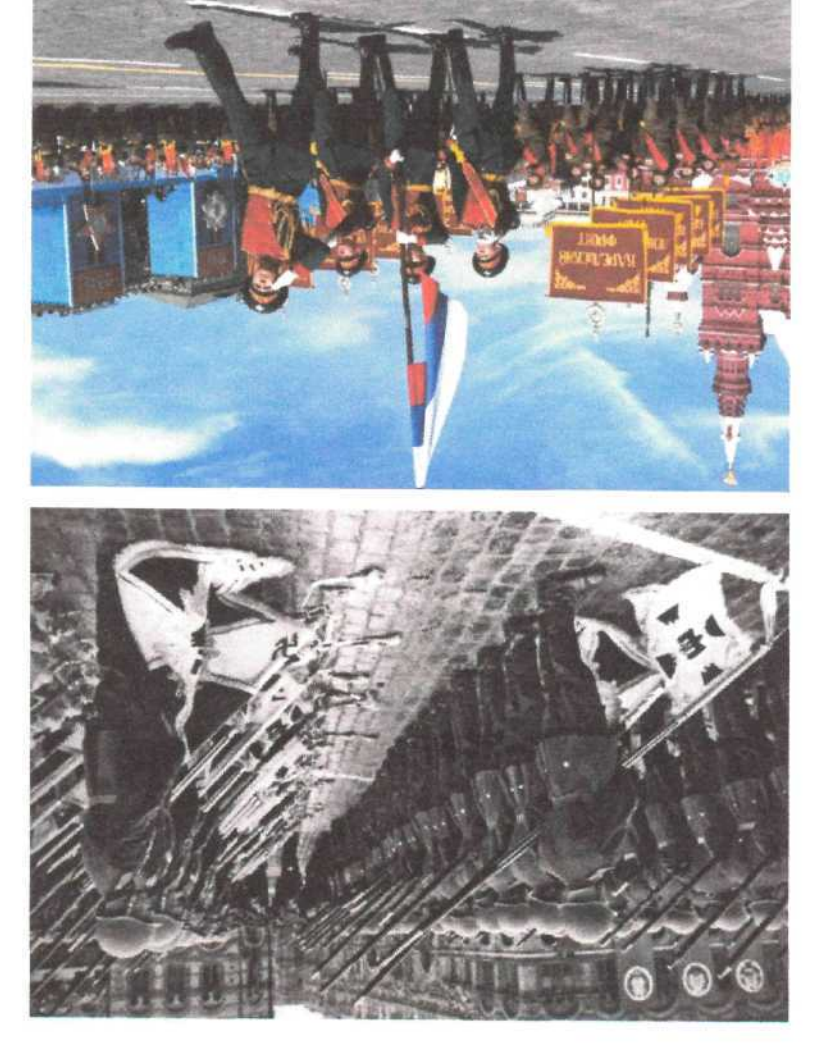

 $\mathbf b$ ислиок $\boldsymbol \gamma$